**Betriebsanleitung Erweiterungs-Modul M-Bus für A2xx-Geräte**

# **EMMOD206**

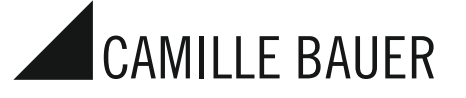

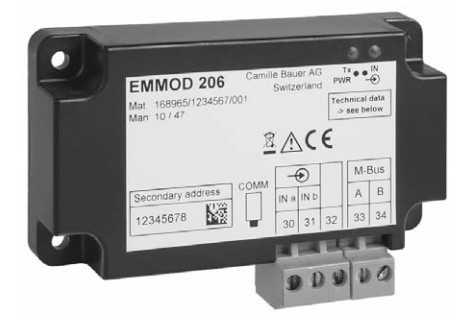

Camille Bauer AG Aargauerstrasse 7 CH-5610 Wohlen/Switzerland Telefon +41 56 618 21 11 Telefax +41 56 618 35 35 info@camillebauer.com www.camillebauer.com

EMMOD206 Bdfe 169 335 01.13

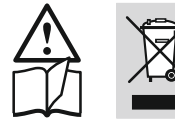

Geräte dürfen nur fachgerecht entsorgt werden!

#### Sicherheitshinweise

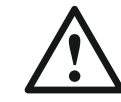

 Die Installation und Inbetriebnahme darf nur durch geschultes Personal erfolgen.

Überprüfen Sie vor der Inbetriebnahme, dass:

- die maximalen Werte aller Anschlüsse nicht überschritten werden, siehe Kapitel «Technische Daten»,
- die Anschlussleitungen nicht beschädigt und bei der Verdrahtung spannungsfrei sind.

Das Gerät muss ausser Betrieb gesetzt werden, wenn ein gefahrloser Betrieb (z.B. sichtbare Beschädigungen) nicht mehr möglich ist. Dabei sind alle Anschlüsse abzuschalten. Das Gerät ist an unser Werk bzw. an eine durch uns autorisierte Servicestelle zu schicken.

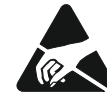

 Leiterplatte und Kontakte nicht berühren! Elektrostatische Aufladung kann elektronische Bauteile zuerstören.

Bei einem Eingriff in das Gerät erlischt der Garantieanspruch.

# Inhaltsverzeichnis

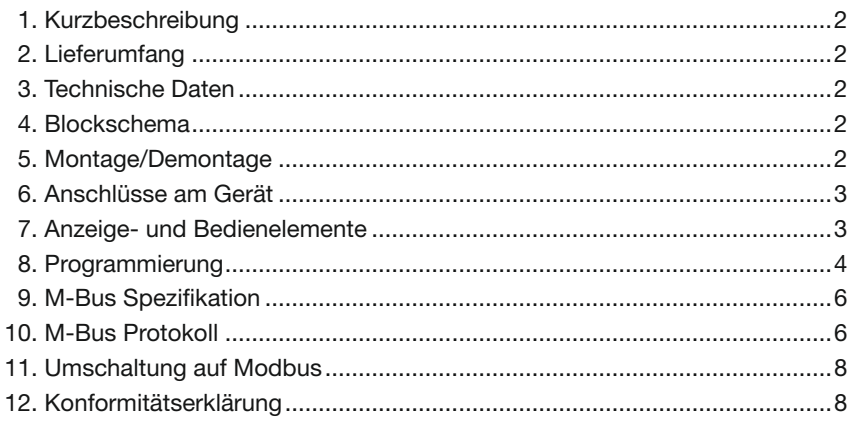

# 1. Kurzbeschreibung

Das Erweiterungs-Modul EMMOD206 ergänzt die Funktionalität sowie Flexibilität eines Grundgerätes A2xx und ermöglicht die Abfrage von Momentanwerten und Zählerwerten via M-Bus Schnittstelle. Zusätzlich steht ein Digitaleingang für die Synchronisation der Intervalle für die Bestimmung der Mittelwertgrössen oder für die Tarifumschaltung der Energiezähler zur Verfügung.

Die Auswahl der zu übertragenden Messwerte und weitere Einstellungen sind über die Tastatur des Grundgerätes möglich. Vorübergehend kann die Schnittstelle von M-Bus Protokoll auf Modbus-Protokoll umgeschaltet werden, um eine bequeme Konfiguration der Messfunktionalität des Grundgerätes A2xx über die Software A200plus zu ermöglichen. Das Modul ist ohne Eingriff in das Grundgerät nachrüstbar. Dazu müssen die Grundgeräte A210, A220, A230 und A230s aber mit der Firmware-Version V5.0 oder höher ausgerüstet sein.

# 2. Lieferumfang

1 Erweiterungs-Modul EMMOD206

4 Kunststoff-Spreiznieten

1 Betriebsanleitung deutsch/französisch/englisch

Je 1 Zusatzschild Eingang und Ausgang/Hilfsenergie

# 3. Technische Daten

# **Hilfsenergie**

Das EMMOD206 wird vom Grundgerät A2xx versorgt. Die Leistungsaufnahme des Grundgerätes steigt um ca. 0.1W bei aufgestecktem Modul.

# Umgebungsbedingungen

Betriebstemperatur:  $-10$  bis  $+55$  °C Lagertemperatur:  $-25 \text{ bis} + 70 \text{ °C}$ Relative Feuchtigkeit im Jahresmittel: ≤75% Betriebshöhe: 2000 m max. Nur in Innenräumen zu verwenden

# Kommunikation M-Bus

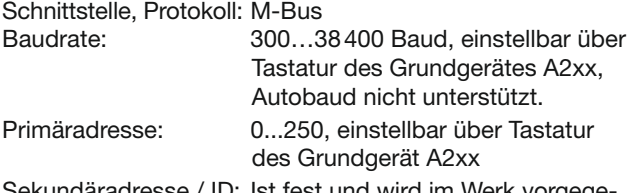

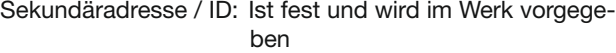

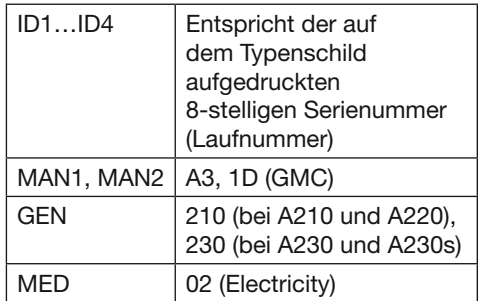

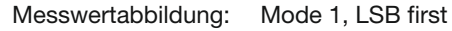

Mode 2 nicht unterstützt

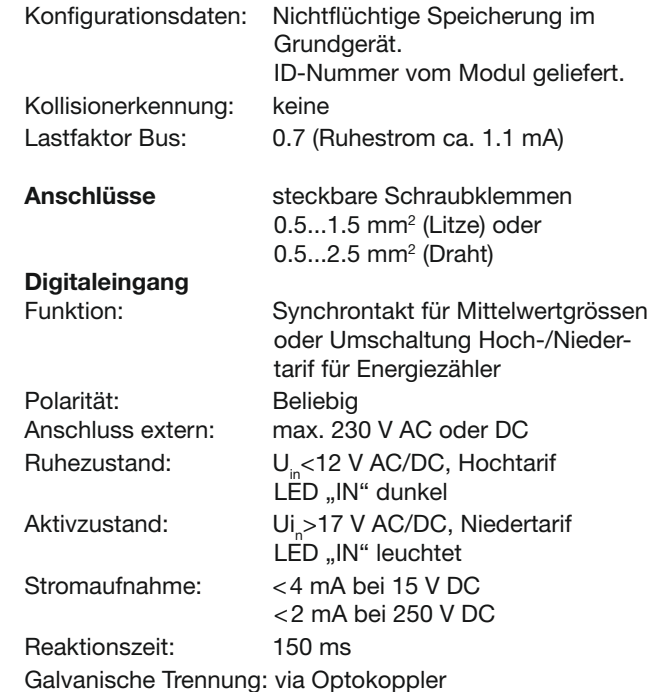

# Sicherheit nach EN 61010-1

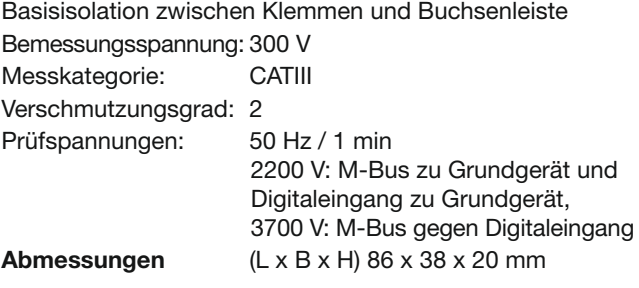

# 4. Blockschema

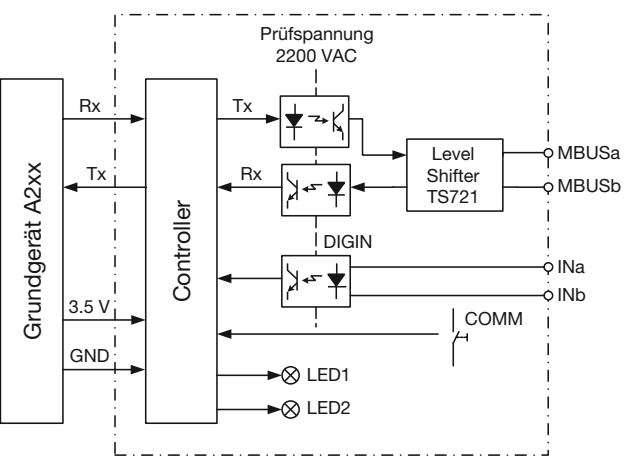

# 5. Montage / Demontage

Das zu erweiternde Grundgerät A2xx muss die Firmware Version 5.00 oder höher enthalten.

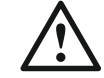

Grundgerät A2xx abschalten

Erweiterungs-Modul (1) einfach auf der Rückseite des Grundgeräts aufstecken (Bild 1). Dabei beachten, dass Steckerleiste (2) und Steckbuchse (3), aufeinander passen.

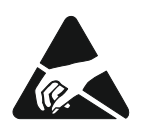

Achtung! Leiterplatte und Kontakte nicht berühren. Elektrostatische Aufladung kann elektronische Bauteile beschädigen.

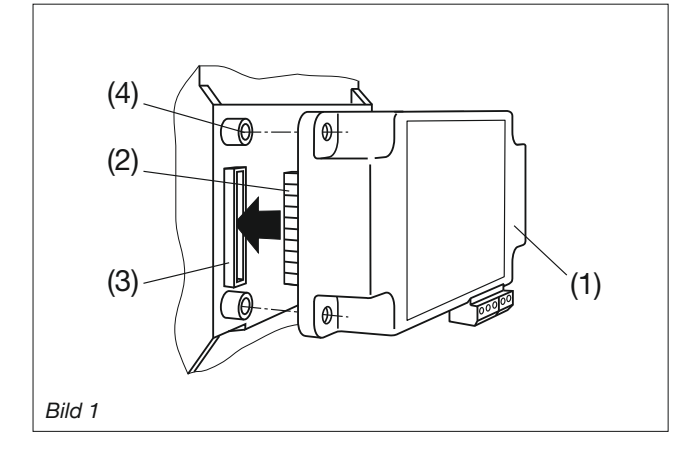

Zur mechanischen Sicherung die vier mitgelieferten Kunststoff-Spreiznieten (5) in die dafür vorgesehenen Löcher (4) eindrücken (Bild 2).

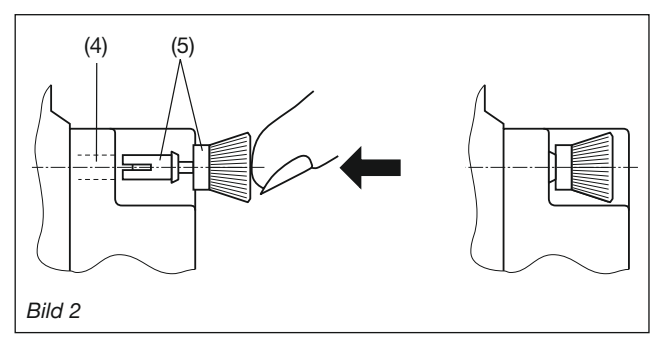

Die Zusatzschilder Eingang und Ausgang/Hilfsenergie nach Bild 3 aufkleben.

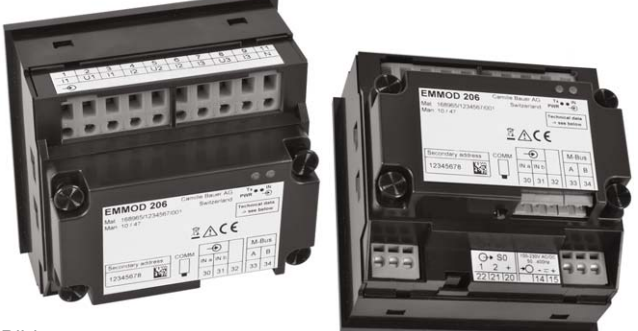

*Bild 3*

Zum Demontieren den gerändelten Kopf (6) der Kunststoff-Spreiznieten mit den Fingern herausziehen (Bild 4). Das Erweiterungs-Modul (1) lässt sich jetzt abnehmen.

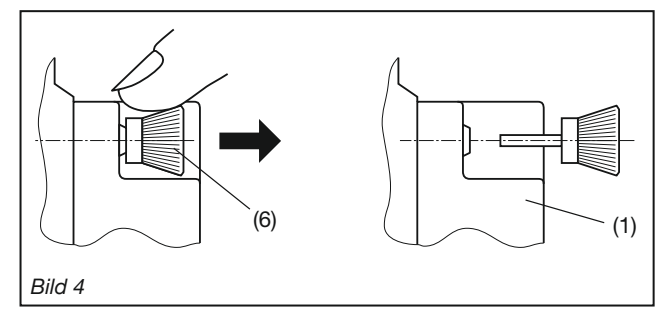

# 6. Anschlüsse am Gerät

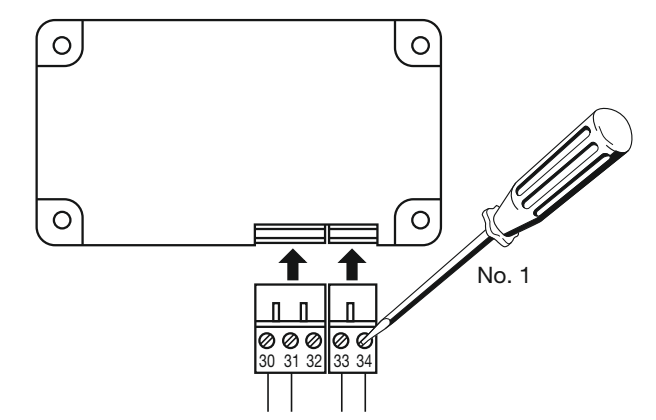

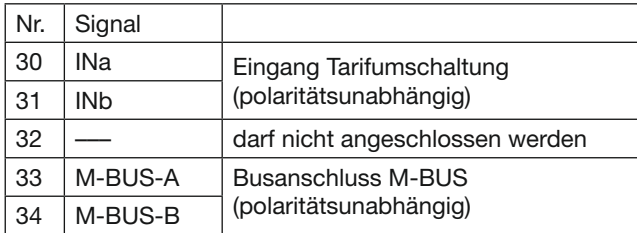

Achtung: Klemmenstecker nicht verwechseln!

# 7. Anzeige- und Bedienelemente

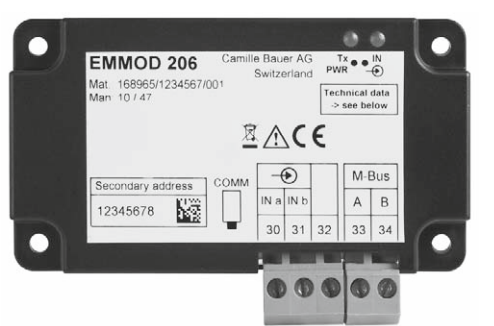

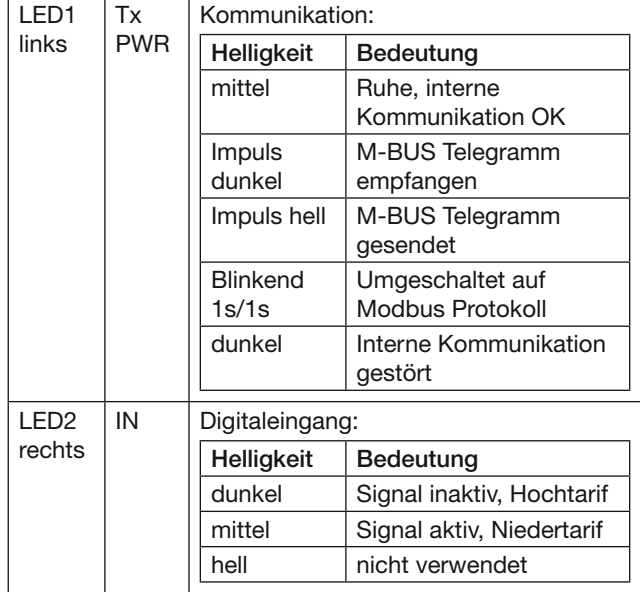

# **Taste**

Die Taste COMM dient zur temporären Umschaltung von M-BUS auf MODBUS Protokoll, wobei der pysikalische Layer von M-Bus beibehalten bleibt.

# 8. Programmierung

Nachfolgend sind nur die Programmierungen beschrieben, die für das Modul EMMOD206 spezifisch sind. Diese sind ausschliesslich über die Tastatur des Grundgerätes möglich. Alle übrigen Einstellungen des Grundgerätes sind in der Bedienungsanleitung des Basisgerätes A2xx beschrieben.

# 8.1 Einstellen von Parametern (Kurzanleitung)

Das Modul muss aufgesteckt sein

- **P** Taste länger als 2 sek. drücken
- **P** Taste wiederholt drücken bis das gewünschte Menü "Digitaleingang" oder "M-Bus" erscheint. Mit der Taste **gelangt man in die Parameterebene.**
- **P** Taste drücken und den blinkenden Parameter mit den Tasten  $\Box$  und  $\Box$  ändern.
- **P** Taste länger als 2 sek. drücken. Die Einstellungen werden übernommen und das Basisgerät kehrt in den Anzeigemodus zurück.

#### Übersicht der Parameter

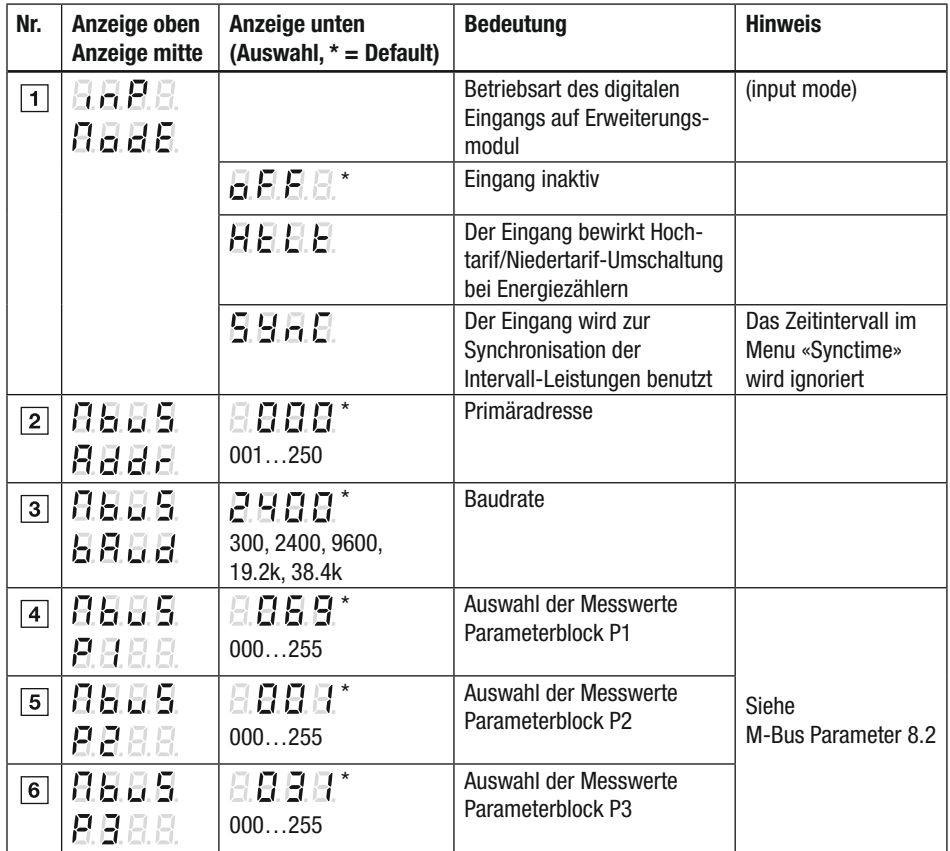

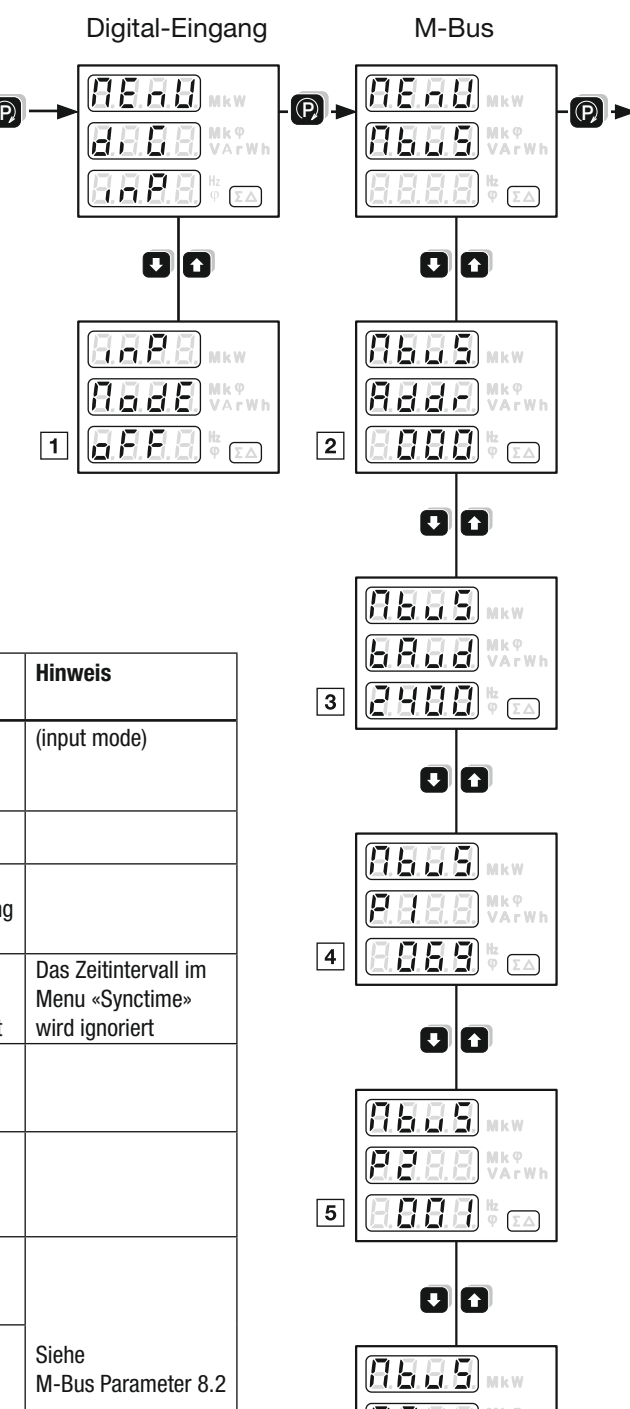

۱۱.

# 8.2 M-Bus Parameter

Mit Hilfe der M-Bus Parameter P1, P2 und P3 kann festgelegt werden, welche Messwerte aus den entsprechenden Parameterblöcken bei einer Anfrage durch den Master gesendet werden. In den nachfolgenden Messwerttabellen sind die möglichen Auswahlen beschrieben. Die Berechnung von P1, P2 und P3 erfolgt durch Addition der Offsets der in den Parameterblöcken enthaltenen Messwertgruppen. Dies ist an Hand eines Beispiels näher ausgeführt. Als Hilfsmittel für die Bestimmung der Parameter steht auch ein Excel-Tool "P123-Calculator.xls" zur Verfügung. Dies ist auf der Software-CD (Bestell-Nr. 146 557) enthalten oder kann über http://www.camillebauer.com heruntergeladen werden.

Die verfügbaren Messwerte sind von der eingestellten Anschlussart abhängig:

 $\boxed{6}$ 

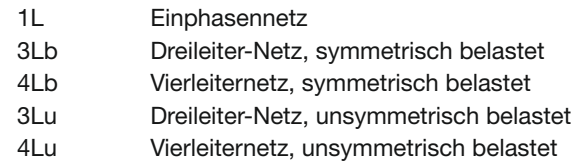

Bei Anschlussart 4Lu können nicht alle Messwertgruppen gleichzeitig selektiert werden, da die Telegrammlänge auf 230 Datenbytes beschränkt ist. Die erforderliche Anzahl Bytes pro Messwertgruppe ist in der Spalte ,#Bytes' angegeben.

#### 8.2.1 Messwerttabellen

Werkseinstellung: Fett markierte Messgrössen (P1=069, P2=001, P3=31)

# Momentanwerte

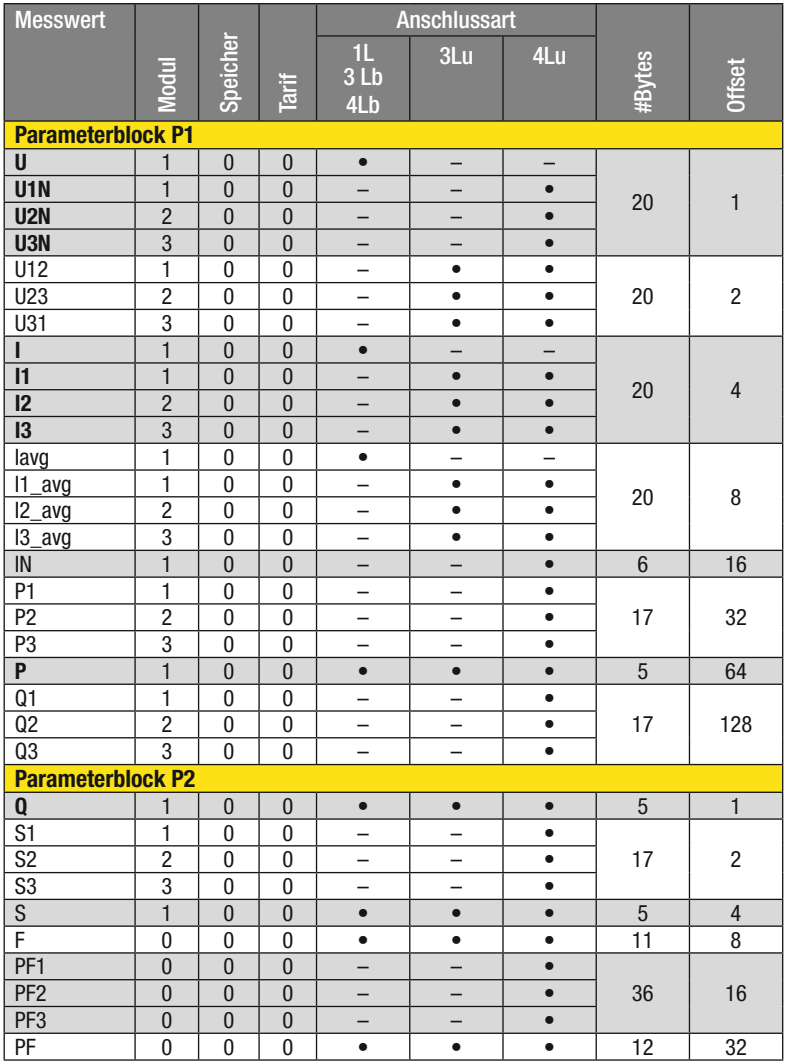

Energiezähler<sup>1</sup>) nur bei aktiver Tarifumschaltung

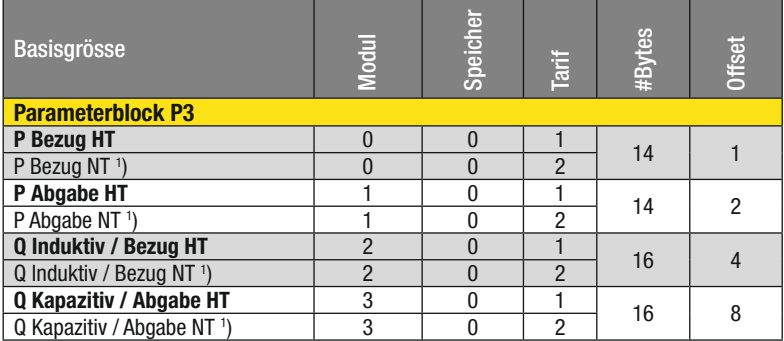

#### Leistungsmittelwerte, letztes Intervall

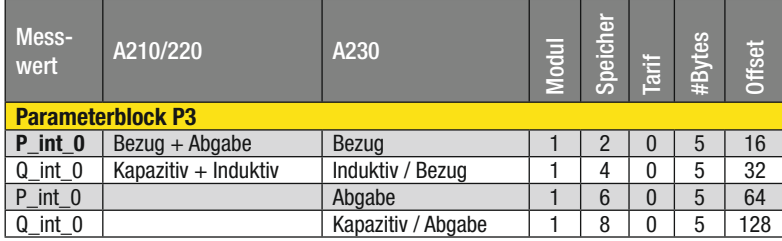

#### Beispiel:

Bei Anschlussart 4Lu sollen folgende Messwerte abgefragt werden können: • U1N, U2N, U3N

- P
- Q
- Energiezähler P Bezug (ohne Tarifumschaltung)

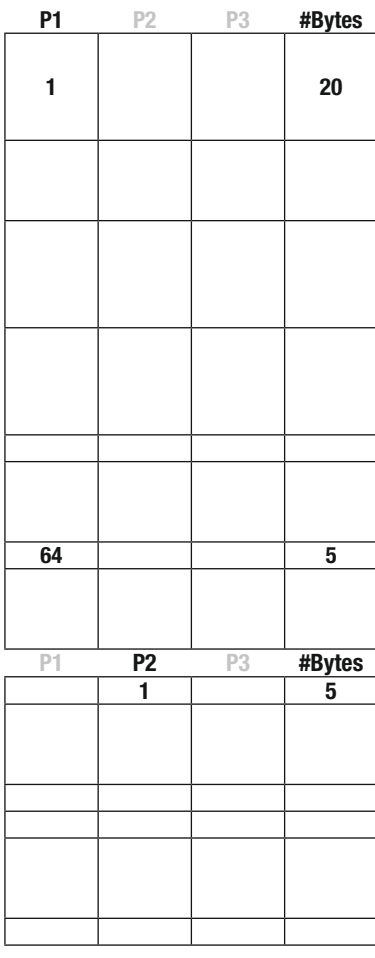

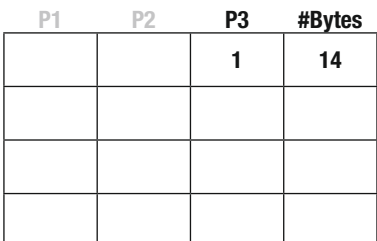

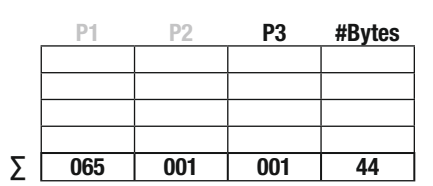

➤ Im Beispiel ist das Maximum von 230 Bytes nicht erreicht, o.k.

➤ Die Werte für P1, P2 und P3 müssen programmiert werden (siehe 8.1)

#### 8.2.2 Datenformat

Alle übertragenen Messwerte sind Primärwerte. Momentanwerte werden als 16-Bit Integer und Energiezähler als 32-Bit Integer dargestellt. Die zugehörigen Einheiten und Dezimalstellen verändern sich mit der Einstellung der Wandler am Grundgerät und werden normgerecht im Datentelegramm mitgeliefert.

Die Messwerte für Frequenz F [Hz] und Powerfaktor PF [ ] sind in der Norm nicht eingepflegt. Daher werden diese Daten, wie es die Norm empfiehlt, als ASCII-String übermittelt.

Die grösste verfügbare Energieeinheit für M-BUS ist MWh. Je nach Einstellung der Wandlerverhältnisse entstehen aber grössere Einheiten bis GWh. In diesem Fall wird das Fehlerflag in DIF gesetzt und der Anwender muss selbst für die richtige Interpretation der Energieeinheit sorgen.

#### 8.2.3 Datenpunkte und Zuordnung

Die Reihenfolge der Übertragung von Messwerten entspricht immer den Tabellenzeilen, also die Spannungen zuerst und die Leistungsmittelwerte zuletzt. Messwerte, die für die gewählte Anschlussart nicht gültig sind, werden nicht übermittelt.

Die "Datenpunkte" werden im Master üblicherweise in der Reihenfolge des Eintreffens zugeordnet. Es empfiehlt sich daher zuerst alle Einstellungen am Grundgerät vorzunehmen, bevor die Auswertung der Daten eingerichtet wird.

Zur besseren Unterscheidung von Messwerten mit gleicher Einheit können die übermittelten Zusatzinformationen in den Spalten Modul, Speicher und Tarif verwendet werden.

Nur die mit "•" markierten Momentanwerte sind bei der entsprechenden Anschlussart verfügbar.

# 9. M-Bus Spezifikation

Ausführliche Informationen zu M-Bus sind über die Webpage http://www.m-bus.com und die Norm EN1434-3 verfügbar.

Die Verkabelung erfolgt beim M-Bus durch ein Adernpaar eines Standard-Telefonkabels (z.B. JY(St)Y 2 x 2 x 0.8 mm). Die Polarität spielt dabei keine Rolle. Es ist aber zu beachten, dass Pegelwandler welche für den Anschluss an den PC verwendet werden, oft nicht galvanisch getrennt sind und der Bus mit Spannungen bis 40 V arbeitet.

Für eine Standardkonfiguration, mit Baudraten zwischen 300 und 9600 Baud und maximal 250 Slaves, beträgt die maximale Entfernung zwischen Master und Slave 350 m. Die maximale Entfernung erhöht sich, wenn man eine niedrigere Baudrate wählt oder wenn man die Anzahl der Slaves vermindert.

# 10. M-Bus-Protokoll

# 10.1 Adressierung

Das EMMOD206 unterstützt sowohl die Primär- als auch die Sekundäradressierung.

Für die Primäradressierung muss über die Tastatur jedem am Bus angeschlossen Gerät eine eigene Adresse im Bereich von 1...250 eingestellt werden. Die Anfragen des Masters beinhalten dann diese Adresse und der Slave antwortet bei Übereinstimmung.

Bei der Sekundäradressierung benutzt der Master die Primäradresse 253 (Broadcast, Selection) und übermittelt dazu die gewünschte Identifikation bestehend aus 8 Byte (4 Serie-Nummer + 2 Manufacturer + 1 Generation + 1 Medium). Weil die Serienummer beim EMMOD206 garantiert einmalig ist, können keine Doppeladressierungen auftreten und es ist keine Adresseinstellung am Gerät nötig. Alle nachfolgenden Abfragen mit Primäradresse 253 werden vom selektierten Gerät beantwortet, bis eine andere Selektion festgestellt wird. Mit Hilfe der Wildcards F bzw. FF werden ID-Elemente ausgeblendet, womit der Master die Suche nach neuen Geräten effizient durchführen kann.

# 10.2 Unterstützte Dialoge

# 10.2.1 Reset SND\_NKE / ACK

➤ Anfrage vom Master

# SND\_NKE

10 40 FF 3F 16

 Der Master veranlasst alle Slaves durch Verwendung der Broadcast-Adresse (FF=255) zu einem Kommunikations-Reset mit Bestätigung durch ACK.

# ➤ Antwort des Slaves

ACK

E5

# 10.2.2 Datenabfrage mit Primäradressierung REQ\_UD2 / RSP\_UD

#### ➤ Anfrage vom Master

REQ\_UD2 10 7B 03 7E 16

Der Master verlangt vom Slave Nr. 3 die Daten.

➤ Antwort des Slaves mit Adresse 003, Gerät A230, 4-Leiter ungleichbelastet, Tarifumschaltung aktiv, P1=069, P2=001, P3=255:

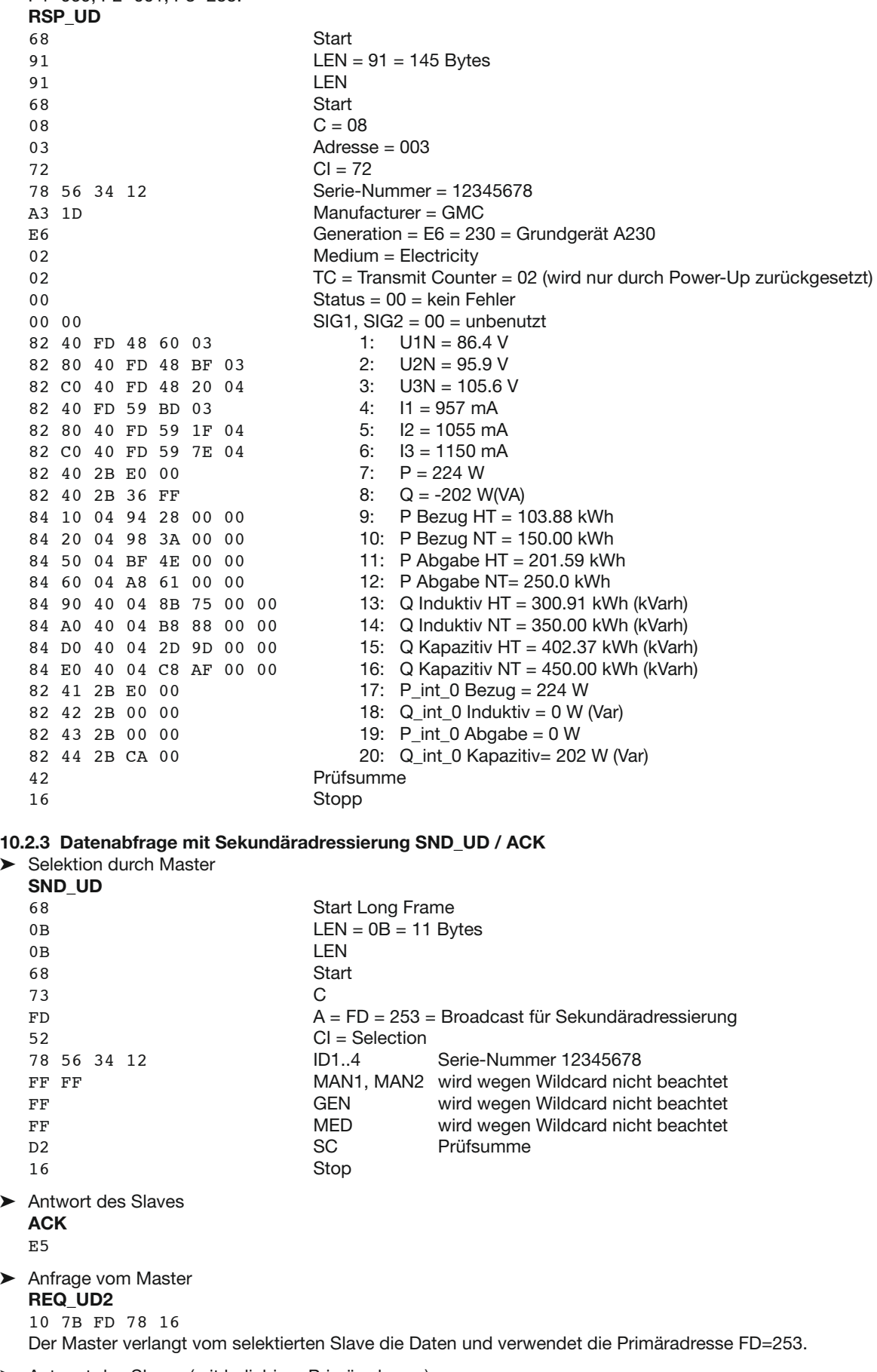

➤ Antwort des Slaves (mit beliebiger Primäradresse) RSP\_UD

Der Inhalt des Antworttelegramms ist identisch zu dem unter 10.2.2 beschriebenen.

# 11. Umschaltung auf Modbus

Grundsätzlich lassen sich über ein EMMOD206 mit M-Bus Kommandos keine Einstellungen vornehmen. Die zahlreichen Einstellungen im Grundgerät, wie Wandlerfaktoren usw., lassen sich aber trotzdem komfortabel über den M-Bus Anschluss des EMMOD206 durchführen:

- 1. PC via M-Bus Pegelwandler an EMMOD206 anschliessen.
- 2. Software A200plus starten.
- 3. Via Optionen > Kommunikations-Schnittstelle > Schnittstellen-Typ "RS-232 Schnittstelle" einstellen und benutztes Comm-Port wählen.
- 4. Taste COMM auf dem EMMOD206 während ca. 5 Sekunden drücken bis die LED1 im 1s/1s Takt blinkt. Damit ist das Protokoll von M-Bus auf Modbus umgeschaltet.

Nun lassen sich, wie mit einem Modbus-Modul EMMOD201, alle Messwerte auslesen und Konfigurationen des Grundgerätes einstellen.

Bei erneutem Drücken der Taste COMM oder nach 10 Minuten ohne Modbus-Datenverkehr wird wieder auf M-BUS Protokoll zurückgeschaltet.

Falls mehrere Geräte gleichzeitig am Bus angeschlossen sind, ist darauf zu achten, dass nur eines gleichzeitig auf Modbus umgeschaltet wird.

# 12. Konformitätserklärung

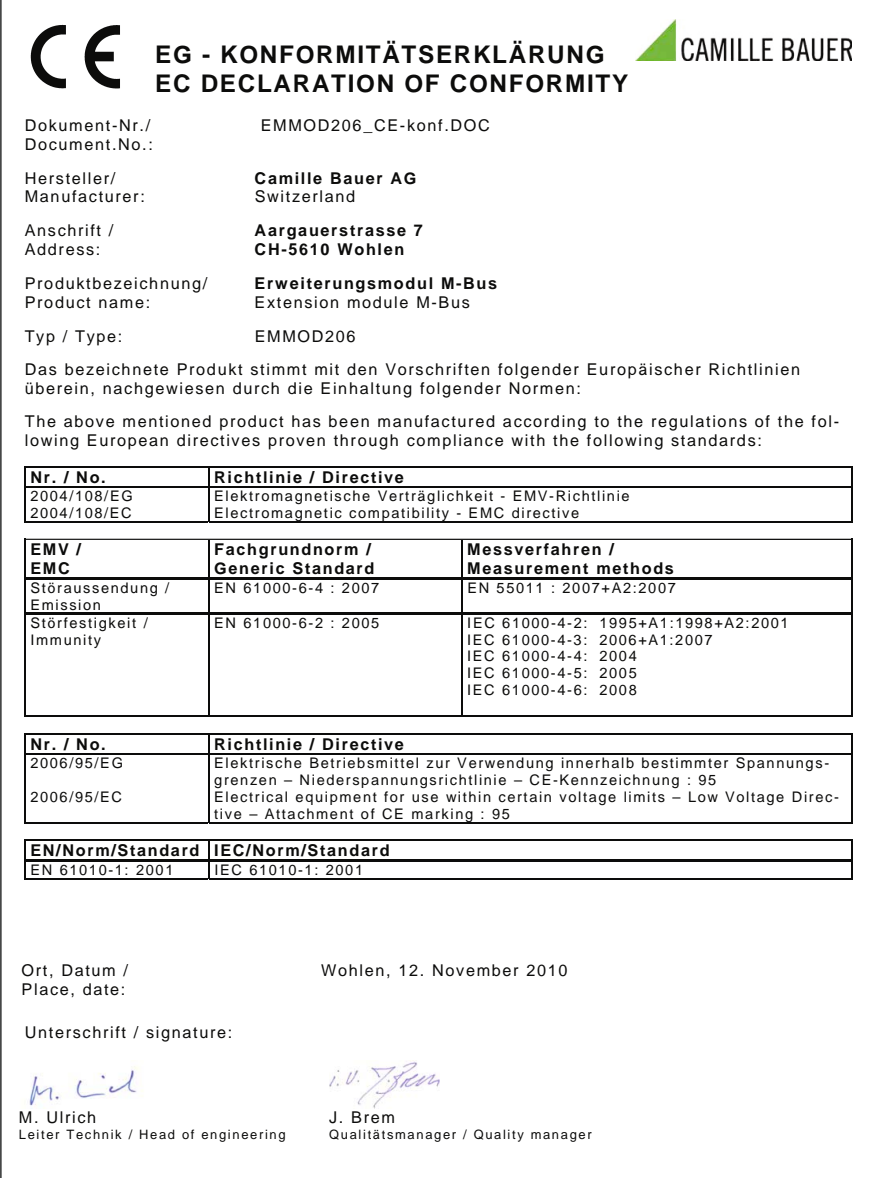

**Mode d'emploi Module d'extension M-Bus pour appareils A2xx**

# **EMMOD206**

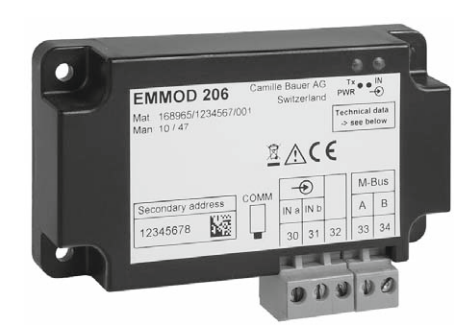

Camille Bauer AG Aargauerstrasse 7 CH-5610 Wohlen/Suisse Téléphone +41 56 618 21 11 Téléfax +41 56 618 35 35 info@camillebauer.com www.camillebauer.com

**CAMILLE BAUER** 

EMMOD206 Bdfe 169 335 01.13

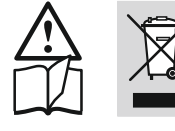

Les appareils doivent être recyclés dans les règles!

#### Consignes de sécurité

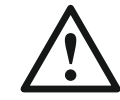

 Seul du personnel dûment formé est autorisé à réaliser l'installation et la mise en service.

Avant la mise en service, vérifiez les points suivants:

- les valeurs maximales de toutes les connexions ne doivent pas être dépassées, voir le chapitre Caractéristiques techniques.
- les câbles de raccordement ne doivent pas être endommagés et doivent être sans tension au moment du câblage.

Il faut mettre l'appareil hors service lorsque son fonctionnement n'est plus possible sans danger (dommages visibles p. ex..). Il faut alors débrancher tous les raccordements. Il faut renvoyer l'appareil à notre entreprise ou à un centre de service agréé par nous.

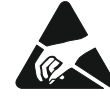

 Ne pas toucher la carte de circuit imprimé ni les contacts! Les charges électrostatiques peuvent détruire les composants électroniques.

 Toute revendication en garantie est exclue en cas d'intervention dans l'appareil.

#### Sommaire

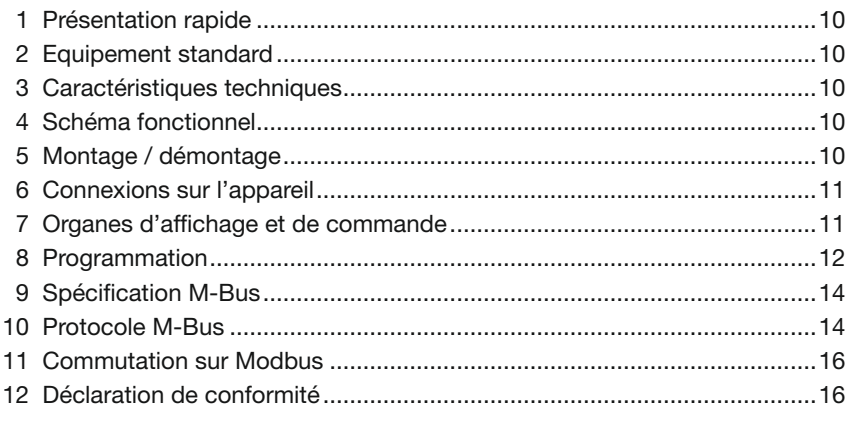

# 1. Présentation rapide

Le module d'extension EMMOD206 complète les fonctionnalités d'un appareil de base A2xx ainsi que sa flexibilité. Il permet de consulter des valeurs instantanées et des valeurs de compteurs par le biais de l'interface M-Bus. Une entrée numérique est disponible en supplément pour la synchronisation des intervalles de mesure servant à définir les grandeurs moyennes ou au basculement de tarif du compteur d'énergie. Le clavier de l'appareil de base est utilisé pour sélectionner les valeurs de mesure à transmettre et effectuer des réglages. A titre passager, l'interface du protocole M-Bus peut être commutée sur le protocole Modbus afin de permettre une configuration pratique de la fonction de mesure de l'appareil de base A2xx via le logiciel A200plus. Il est possible de post-équiper le module sans intervenir dans l'appareil de base. Les appareils de base A210, A220, A230 et A230s doivent dans ce cas être équipés de la version V5.0 ou supérieure du firmware.

# 2. Equipement standard

- 1 module d'extension EMMOD206
- 4 rivets aveugles à fentes en matière plastique
- 1 mode d'emploi allemand/français/anglais
- 1 étiquette supplémentaire pour entrée et pour sortie/énergie auxiliaire

# 3. Caractéristiques techniques

# Energie auxiliaire

Le module EMMOD206 est alimenté par l'appareil de base A2xx. La puissance absorbée de l'appareil de base augmente d'environ 0,1 W lorsque le module est connecté.

# Conditions ambiantes

Température de service:  $-10 \hat{a} + 55 \hat{c}$ Température de stockage: – 25 à + 70 °C Humidité relative en moyenne annuelle: ≤75% Altitude de service: 2000 m max. A n'utiliser qu'à l'intérieur

# Communication M-Bus

Interface, protocole: M-Bus<br>Vitesse de transmission: 300...3 300...38 400 bauds, se règle via le clavier de l'appareil de base A2xx, Autobaud n'est pas pris en charge Adresse primaire: 0...250, se règle via le clavier de l'appareil de base A2xx

Adresse secondaire / ID: fixe et réglée en usine

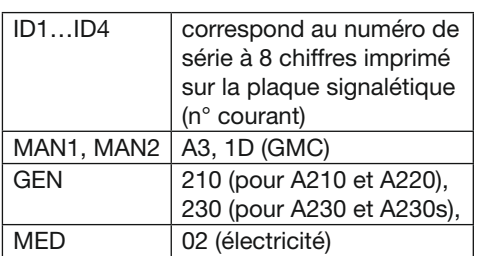

Représentation de la valeur de mesure: mode 1, LSB first

mode 2, pas pris en charge Données de configuration: mémorisation non volatile dans l'appareil de base numéro ID fourni par le

Détection anticollision: aucune Facteur de charge bus: 0,7 (courant de repos 1,1 mA Connexions bornes à vis enfichables

module.

d'énergie

pleines

creuses

LED «IN» sombre

LED «IN» allumée

0,5…1,5 mm² (toron) ou 0,5…2,5 mm2 (fil)

cadence synchronisée pour grandeurs moyennes ou commutation tarifs heures pleines/ creuses des compteurs

<17 V CA/CC, tarif heures

env.)

Entrée numérique<br>Fonction:

Polarité: au choix Connexion externe: max. 230 V CA ou CC Repos: U<sub><12</sub> V CA/CC, tarif heures

Etat activé:

Courant consommé: < 4 mA sous 15 V CC

< 2 mA sous 250 V CC Temps de réponse: 150 ms Séparation galvanique: par optocoupleur

# Sécurité conforme à EN 61010-1

Isolation de base entre bornes et connecteur à douille Tension assignée: 300 V<br>Catégorie de mesure: CATIII Catégorie de mesure: Degré de pollution: 2 Tensions d'essai: 50 Hz / 1 min 2200 V: M-Bus vers appareil de base et entrée numérique vers appareil de base,

3700 V: M-Bus par rapport entrée numérique **Dimensions** (L x I x H)  $86 \times 38 \times 20$  mm

# 4. Schéma fonctionnel

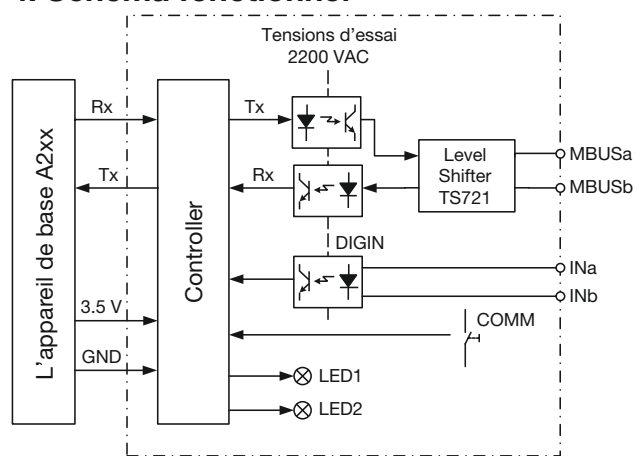

# 5. Montage / Demontage

L'appareil de base A2xx auquel est ajouté le module d'extension doit avoir la version 5.00 du firmware (ou supérieure)

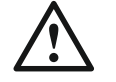

Couper l'appareil de base A2xx

Enficher tout simplement le module d'extension (1) au dos de l'appareil de base (figure 1). Veillez à ce que le connecteur (2) et la prise femelle (3) soient adaptés l'un à l'autre.

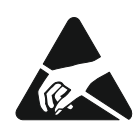

#### Attention!

Ne pas toucher la carte de circuit imprimé ni les contacts! Les charges électrostatiques peuvent détruire les composants électroniques.

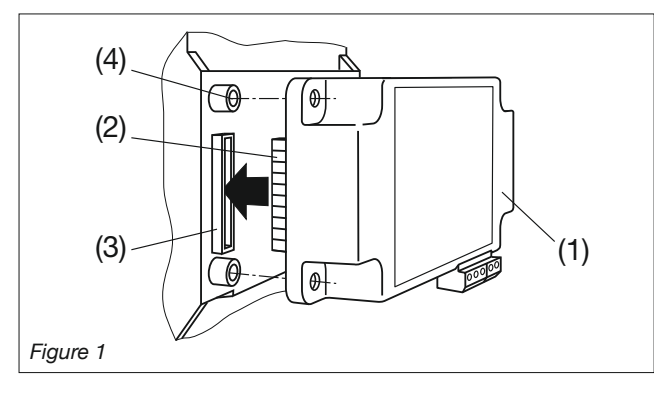

Pour réaliser le blocage mécanique, enfoncer les quatre rivets aveugles à fentes en matière plastique (5) fournis dans les trous (4) prévus à cet effet (figure 2).

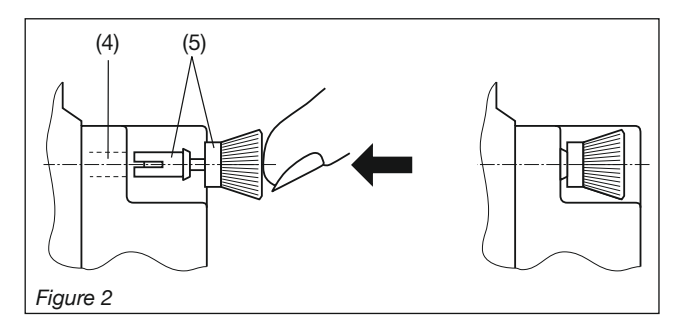

Coller les étiquettes supplémentaires Entrée et Sortie/énergie auxiliaire comme le montre la figure 3.

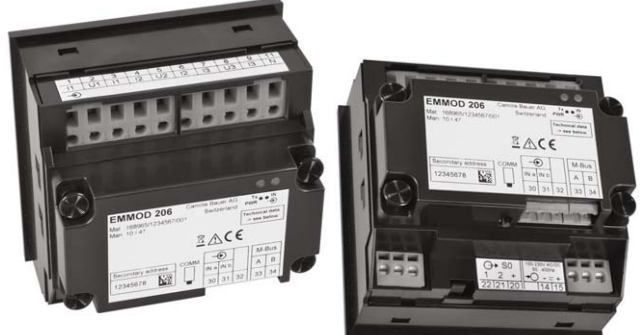

#### *Figure 3*

Retirer la tête moletée (6) des rivets aveugles à fentes avec les doigts pour le démontage (figure 4). Il est possible maintenant de sortie le module d'extension (1).

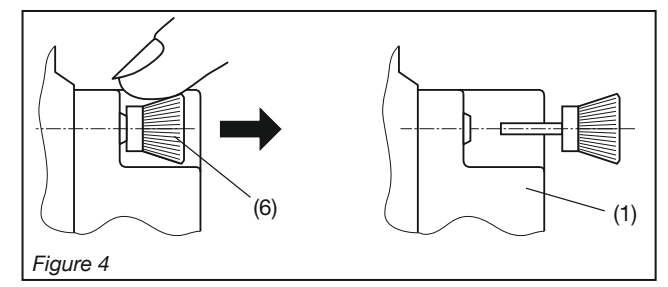

# 6. Connexions sur l'appareil

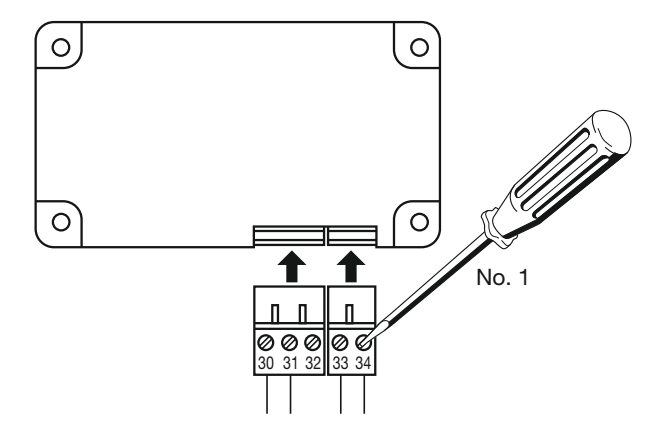

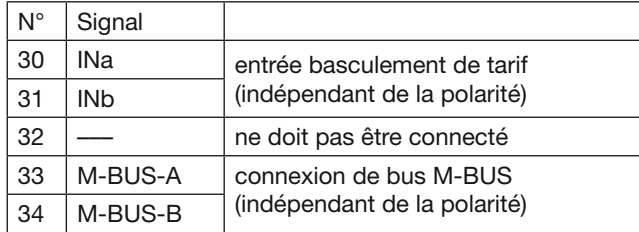

Attention! Ne pas inverser les connecteurs de borne!

# 7. Organes d'affichage et de commande

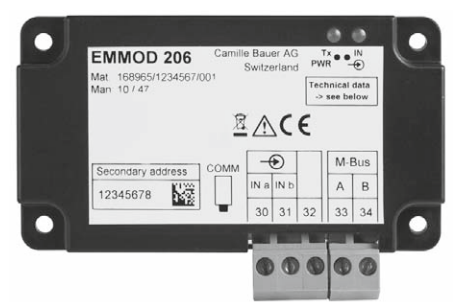

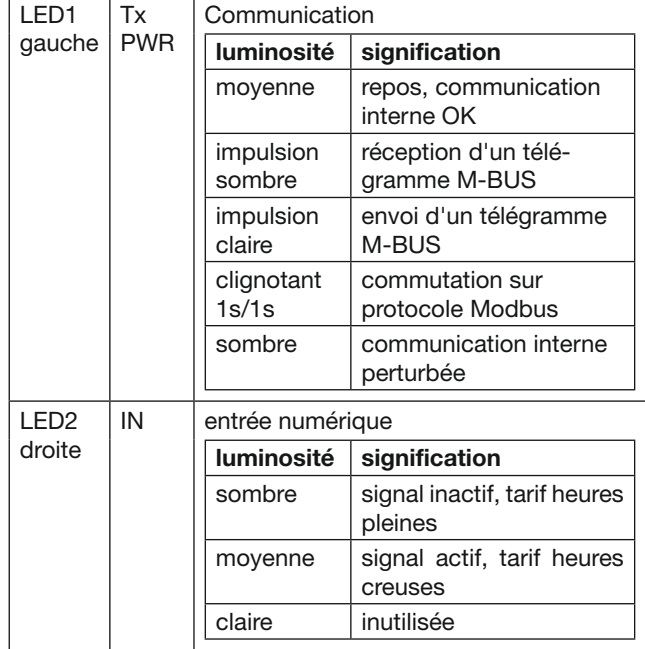

#### **Touche**

La touche COMM sert à commuter temporairement du protocole M-BUS au protocole MODBUS, la couche physique de M-Bus étant conservée.

# 8. Programmation

Ci-après ne sont décrites que les programmations qui spécifiques au module EMMOD206. Elles sont réalisées uniquement depuis le clavier de l'appareil de base. Tous les autres réglages de l'appareil de base sont décrites dans le mode d'emploi de l'appareil de base A2xx.

8.1 Paramétrage (présentation rapide)

Le module doit être enfiché.

**P** - Appuyer sur la touche pendant plus de 2 s.

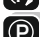

**P** - Appuyer à nouveau sur la touche pour afficher le menu souhaité «Entrée numérique» ou «M-Bus». Vous parvenez au niveau des paramètres avec la touche  $\Box$ .

- **P** Appuyer sur la touche et modifier le paramètre qui clignote avec les touches  $\Box$  et  $\Box$
- **P** Appuyer sur la touche pendant plus de 2 s. Les réglages sont enregistrés et l'appareil de basse revient au mode d'affichage.

# Vue d'ensemble des paramètres

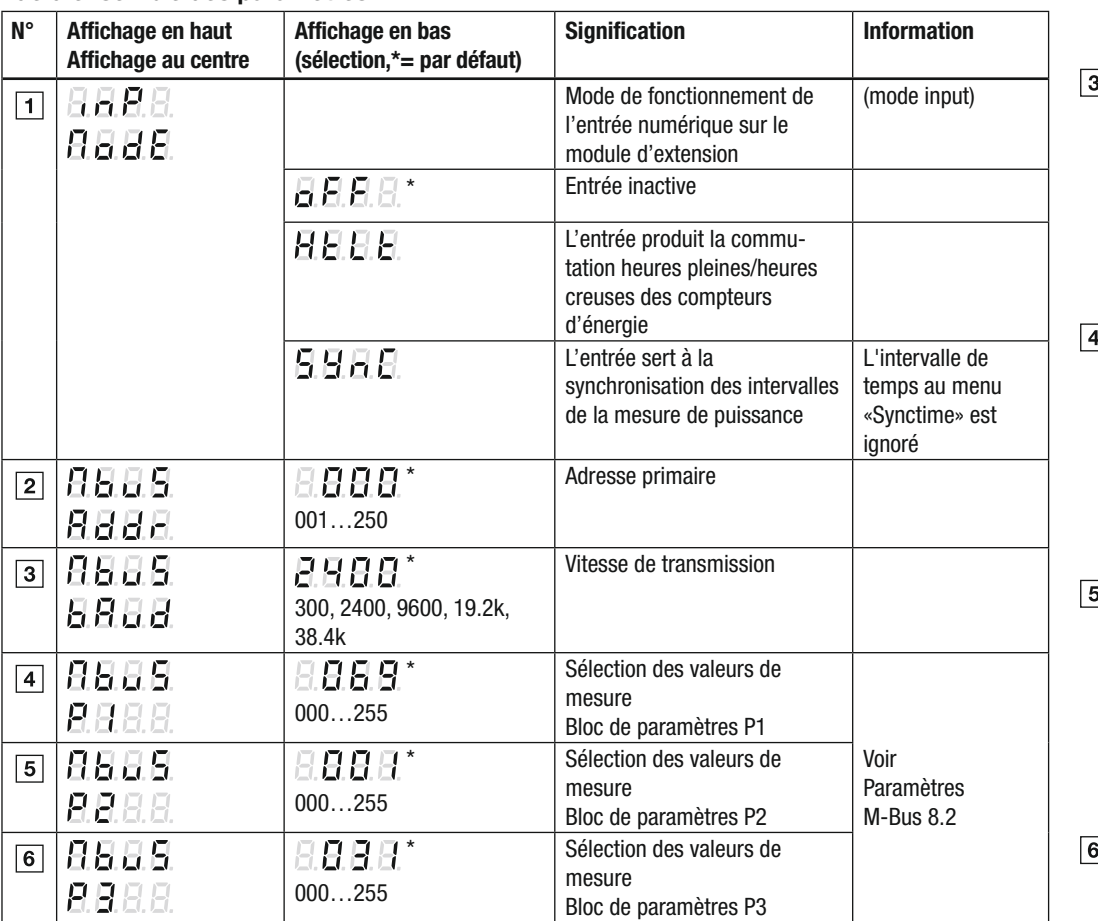

# $\Sigma$ П  $\Gamma$ 5 J 5  $\sqrt{2}$ П  $\overline{\mathbf{f}}$  $\overline{\mathbf{3}}$ П М Я Ы П  $\Gamma$  $\overline{\mathbf{5}}$

k Ψ<br>Αr W I

P P

ΓΣ∆

n P

n P

 $\vert$  1

 $\blacksquare$  $\overline{\bullet}$  P

Entrée numérique M-Bus

# 8.2 Paramètres M-Bus

Les paramètres M-Bus P1, P2 et P3 permettent de définir les valeurs de mesure des blocs de paramètres respectifs qui seront envoyées en cas d'interrogation par le maître. Les sélections possibles sont décrites dans les tableaux de valeurs de mesure ci-après. P1, P2 et P3 sont calculés par addition des décalages (offset) des groupes de valeurs de mesure contenus dans les blocs de paramètres. Ceci est expliqué à l'aide d'un exemple. Un outil Excel «P123-Calculator.xls» est également disponible pour aider à déterminer les paramètres. Vous le trouverez sur le CD du logiciel (réf. cde. 146 557) ou vous pouvez le télécharger depuis http://www.camillebauer.com.

Les valeurs de mesure disponibles dépendant du type de connexion réglée.

- 1L réseau monophasé
- 3Lb réseau trois conducteurs, charge symétrique
- 4Lb réseau quatre conducteurs, charge symétrique
- 3Lu réseau trois conducteurs, charge asymétrique

4Lu réseau quatre conducteurs, charge asymétrique Pour le type de connexion 4Lu, tous les groupes de valeurs de mesure ne peuvent pas être sélectionnés en même temps, étant donné la limitation à 230 octets de données de la longueur du télégramme. Le nombre nécessaire d'octets par groupe de valeurs de mesure est indiqué dans la colonne «#octets».

#### 8.2.1 Tableaux des valeurs de mesure

Paramétrage d'usine: grandeurs de mesures indiquées en gras (P1=069, P2=001, P3=31)

# Valeurs instantanées

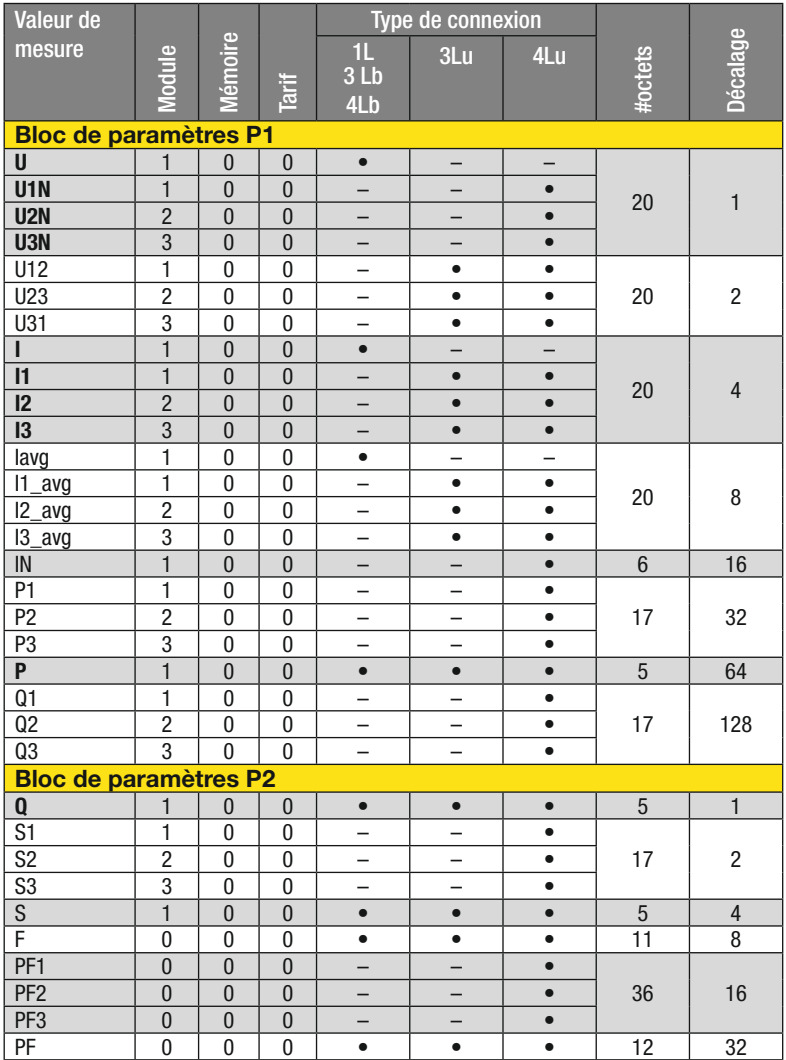

**Compteur d'énergie** <sup>1</sup>) uniquement si la commutation de tarif est activée

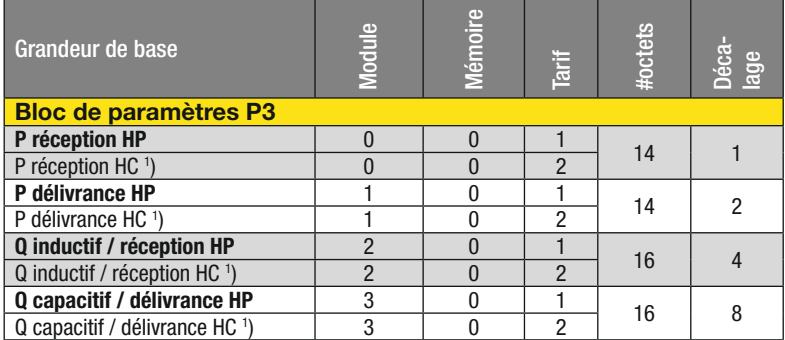

# Moyennes de puissance, dernier intervalle

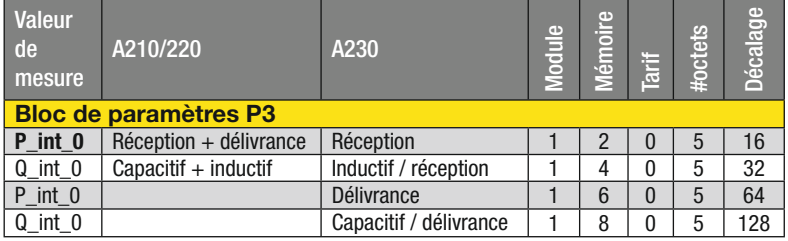

# Exemple :

Les valeurs suivantes doivent être consultées pour le type de connexion 4Lu:

- U1N, U2N, U3N
- P • Q
- compteur d'énergie P réception (sans commutation de tarif)

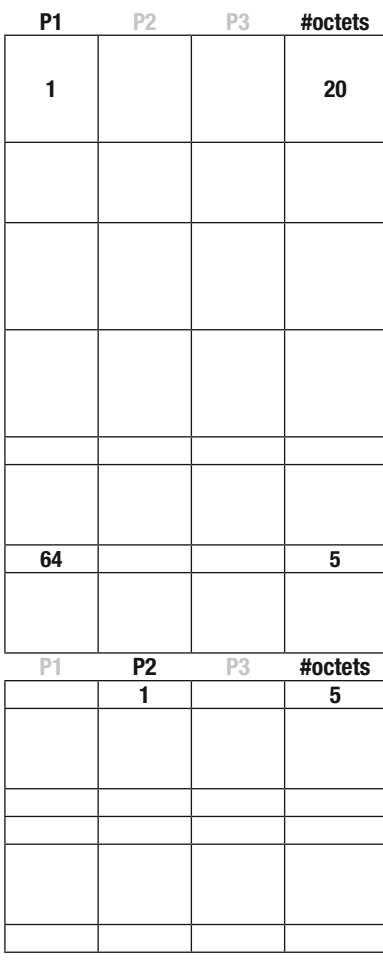

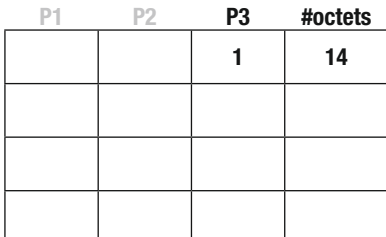

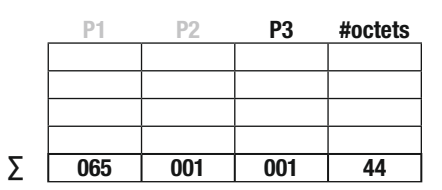

➤ Le maximum de 230 octets n'est pas atteint dans notre exemple, correct.

➤ Il faut programmer les valeurs pour P1, P2 et P3 (voir 8.1)

#### 8.2.2 Format des données

Toutes les valeurs de mesure transmises sont des valeurs primaires. Les valeurs instantanées sont représentées sous forme de nombres entiers 16 bits et les compteurs d'énergie sous forme de nombres entiers 32 bits. Les unités et les virgules décimales correspondantes se modifient avec le réglage du convertisseur sur l'appareil de base et sont fournies dans le télégramme de données conformément à la norme.

Les valeurs de mesure de fréquence F [Hz] et du facteur de puissance PF [ ] ne sont pas traitées dans la norme. Ces données sont donc transmises sous forme de chaîne ASCII comme la norme le recommande.

La plus grande unité d'énergie disponible pour M-Bus est le MWh. Selon le réglage des rapports de transformation, des unités plus grandes peuvent cependant être générées, jusqu'au GWh. Dans ce cas, l'indicateur d'erreur est réglé sur DIF et c'est à l'opérateur de choisir la bonne interprétation pour l'unité d'énergie.

#### 8.2.3 Points de données et affectation

L'ordre de la transmission des valeurs de mesure correspond toujours aux lignes du tableau : les tensions en premier et les moyennes de puissance en dernier. Les valeurs de mesure qui ne s'appliquent pas au type de connexion sélectionné ne sont pas transmises.

Les «points de données» sont généralement affectés dans le maître dans l'ordre de leur arrivée. Il est donc recommandé de réaliser tous les réglages sur l'appareil de base dans un premier temps avant de mettre l'évaluation des données au point.

Pour mieux différencier les valeurs de mesure ayant la même unité, vous pouvez utiliser les informations supplémentaires transmises des colonnes Module, Mémoire et Tarif.

Ne sont disponibles pour le type de connexion respectif que les valeurs instantanées signalées par « • ».

# 9. Spécification M-Bus

Des informations détaillées sur M-Bus sont disponibles sur le site Internet http://www.m-bus.com et dans la norme EN1434-3. Le câblage est réalisé, dans le cas de M-Bus, avec une paire de brins d'un câble téléphonique standard (par ex. JY(St)Y 2 x 2 x 0.8 mm). La polarité ne joue aucun rôle. Il faut cependant noter que les convertisseurs de signal utilisés pour la connexion au PC sont rarement dotés d'une séparation galvanique et que le bus fonctionne avec des tensions jusqu'à 40 V.

Pour une configuration standard avec des vitesses de transmission comprises entre 300 et 9 600 bauds et 250 esclaves maximum, la distance maximale entre maître et esclave est de 350 m. Cette distance maximale augmente si une vitesse de transmission plus lente est choisie ou si le nombre d'esclaves est réduit.

# 10. Protocole M-Bus

#### 10.1 Adressage

Le module EMMOD206 prend en charge á la fois l'adressage primaire et l'adressage secondaire.

Pour l'adressage primaire, il faut régler une adresse comprise dans la plage de 1 à 250 à l'aide du clavier pour chacun des appareils raccordés au bus. Les interrogations du maître contiennent cette adresse et l'esclave répond en cas de concordance.

Pour l'adressage secondaire, le maître utilise l'adresse primaire 253 (Broadcast, Selection) et transmet en plus l'identification souhaitée qui comprend 8 octets (4 numéro de série + 2 fabricant + 1 génération + 1 support). Comme il est garanti que le numéro de série pour le module EMMOD206 est unique, des doubles adressages ne peuvent se produire et il n'est pas nécessaire de régler une adresse sur l'appareil. L'appareil sélectionné répondra à toutes les interrogations qui suivront avec l'adresse primaire 253 jusqu'à ce qu'il constate une autre sélection. Les jokers F ou FF servent à masquer des ID d'éléments, ce qui permet au maître de rechercher efficacement de nouveaux appareils.

# 10.2 Dialogues pris en charge

#### 10.2.1 Reset SND\_NKE / ACK

- ➤ interrogation au maître
	- SND\_NKE

10 40 FF 3F 16

 Le maître assigne tous les esclaves à un reset de communication avec confirmation par ACK en utilisant l'adresse broadcast (FF=255).

➤ réponse de l'esclave ACK

E5

#### 10.2.2 Interrogation de données avec adressage primaire REQ\_UD2 / RSP\_UD

➤ interrogation au maître

REQ\_UD2 10 7B 03 7E 16 Le maître demande les données à l'esclave n° 3. ➤ réponse de l'esclave avec l'adresse 003, appareil A230, 4 conducteurs à charge asymétrique, commutation de tarif activée, P1=069, P2=001, P3=255:

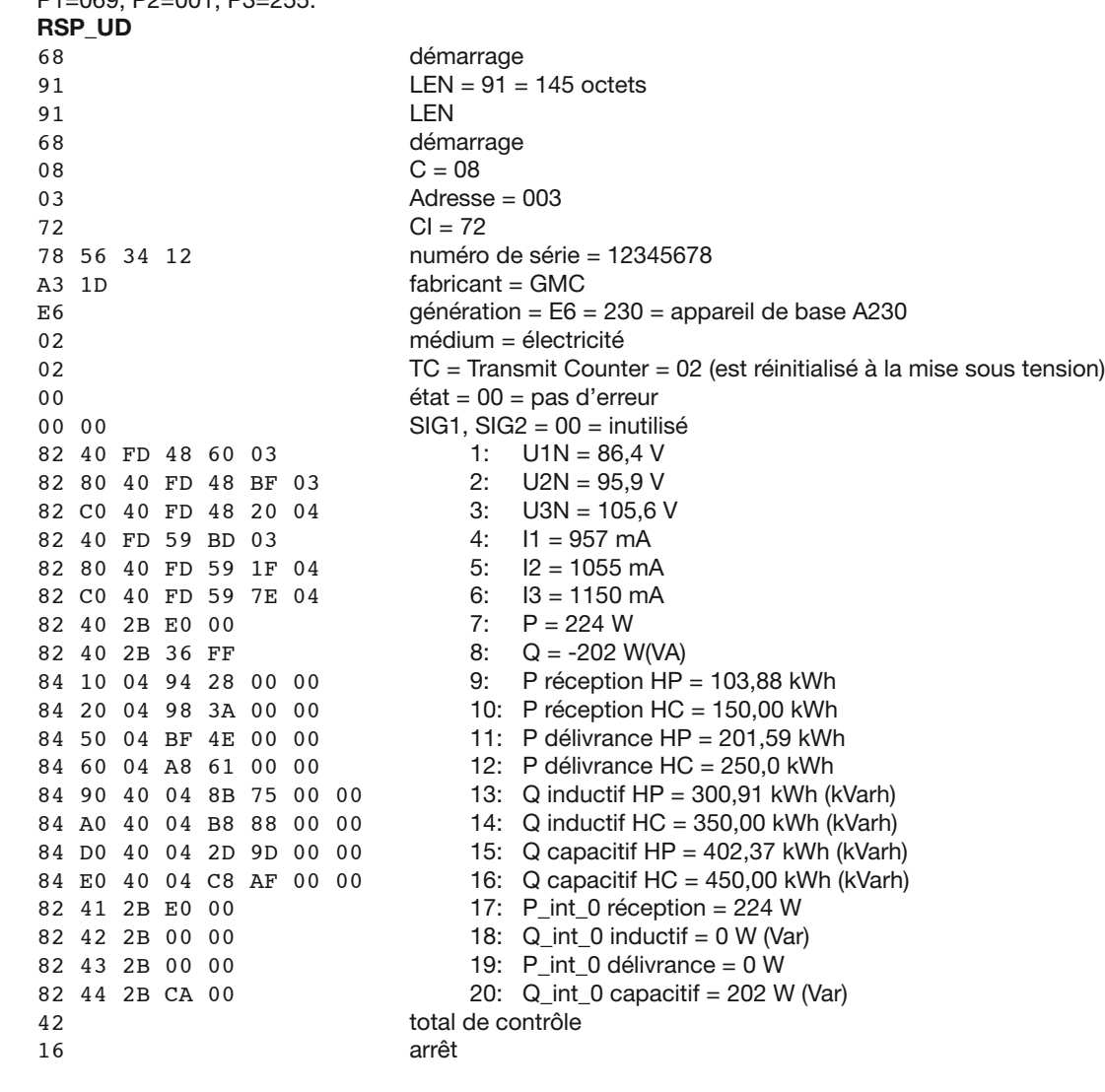

# 10.2.3 Interrogation de données avec adressage secondaire SND\_UD / ACK

#### ➤ sélection par le maître SND\_UD

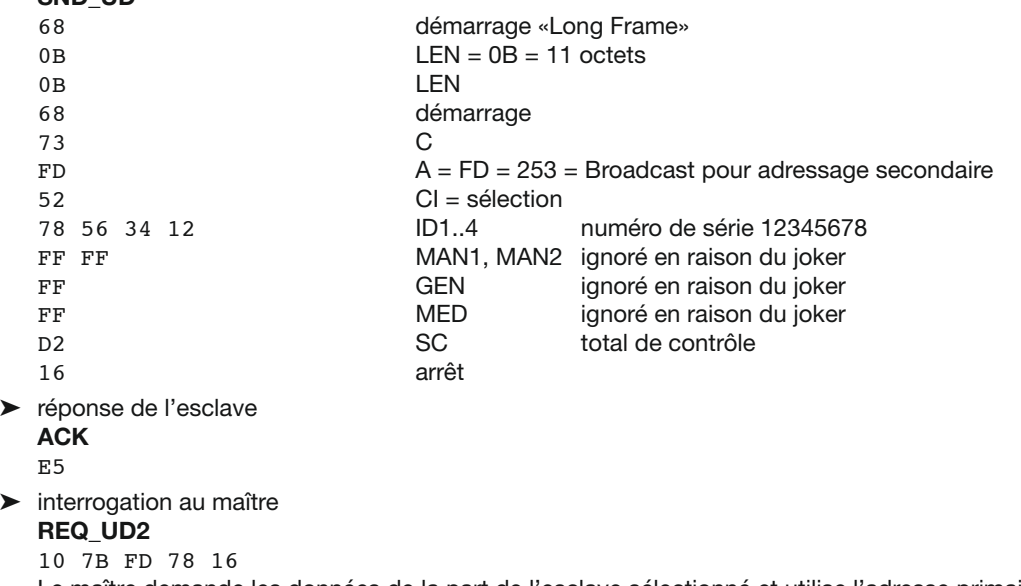

Le maître demande les données de la part de l'esclave sélectionné et utilise l'adresse primaire FD=253.

➤ réponse de l'esclave (avec une adresse primaire quelconque)

# RSP\_UD

Le contenu du télégramme de la réponse est identique à celui décrit au point 10.2.2.

# 11. Commutation sur Modbus

Les commandes M-Bus ne permettent pas de réaliser des réglages via un module EMMOD206. Les nombreux réglages dans l'appareil de base, comme les facteurs des convertisseurs, etc., sont pourtant réalisés de manière pratique via la connexion M-Bus du module EMMOD206.

- 1. Raccorder le PC à EMMOD206 via M-Bus convertisseur de signal.
- 2. Démarrer le logiciel A200plus.
- 3. Régler le type d'interface «Interface RS-232» via Options > Interface de communications > Type d'interface et sélectionner le port COMM utilisé.
- 4. Appuyer sur la touche COMM du EMMOD206 pendant env. 5 s, jusqu'à ce que la LED1 clignote à une cadence de 1s/1s. Le protocole de M-Bus est ainsi commuté sur Modbus.

Vous pouvez maintenant lire toutes les valeurs de mesure et régler les configurations de l'appareil de base comme avec un module Modbus EMMOD201.

Si vous appuyez à nouveau sur la touche COMM ou s'il n'y a pas de trafic de données pendant 10 minutes, le système recommute sur le protocole M-BUS.

Si plusieurs appareils sont raccordés en même temps au bus, il faudra veiller à ce que seulement un appareil soit commuté sur Modbus à la fois.

# 12. Déclaration de conformité

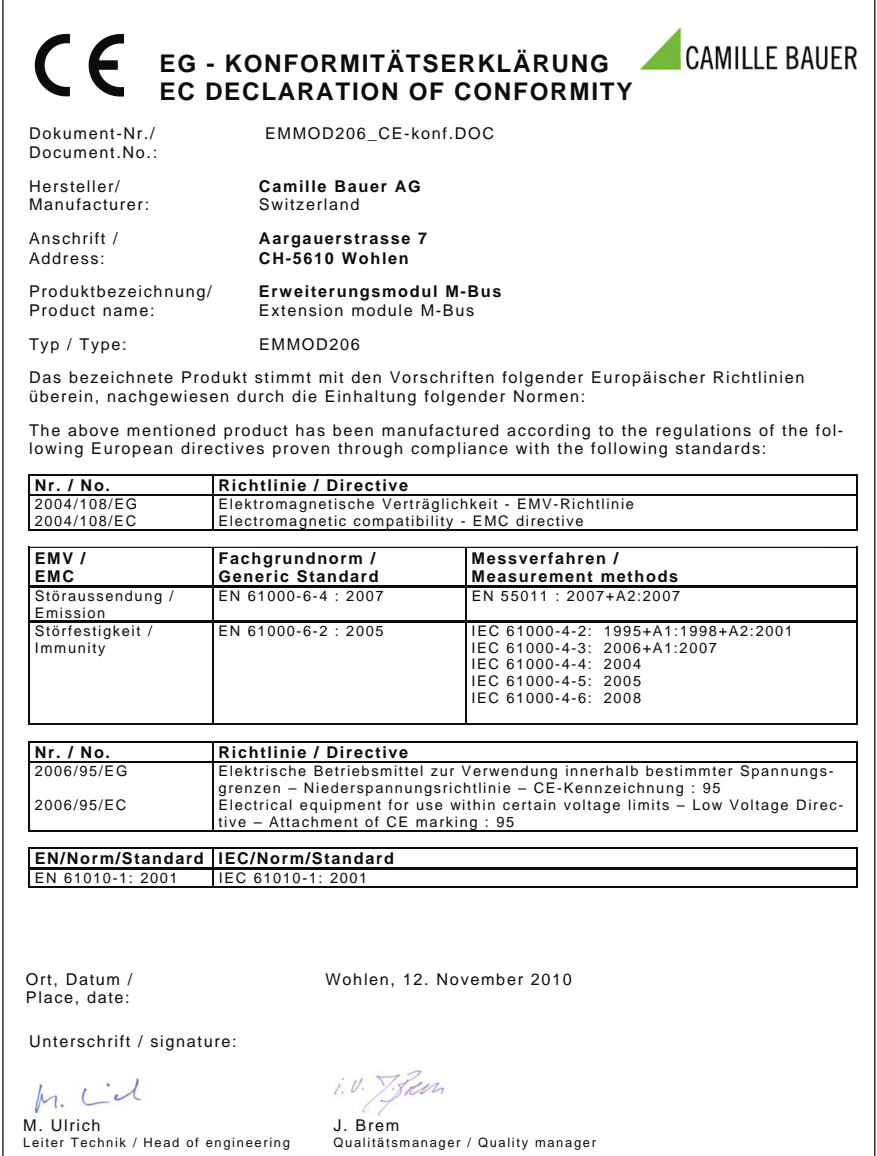

**Operating Instructions Extension module M-Bus for A2xx devices**

**EMMOD206**

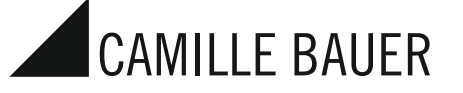

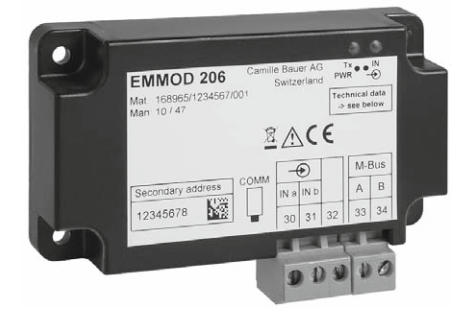

Camille Bauer AG Aargauerstrasse 7 CH-5610 Wohlen/Switzerland Phone +41 56 618 21 11 Telefax +41 56 618 35 35 info@camillebauer.com www.camillebauer.com

EMMOD206 Bdfe 169 335 01.13

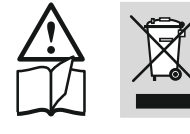

The instruments must only be disposed of in the correct way!

#### Safety notes

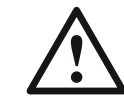

 The installation and commissioning should only be carried out by trained personnel.

Check the following points before commissioning:

- that the maximum values for all the connections are not exceeded, see the "Technical data" section,
- that the connection wires are not damaged, and that they are not live during wiring.

The instrument must be taken out of service if safe operation is no longer possible (e.g. visible damage). In this case, all the connections must be switched off. The instrument must be returned to the factory or to an authorized service dealer.

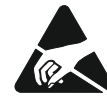

 Do not touch the printed circuit or contacts! Electrostatic charge can damage electronic components.

Unauthorized repair or alteration of the unit invalidates the warranty.

#### **Contents**

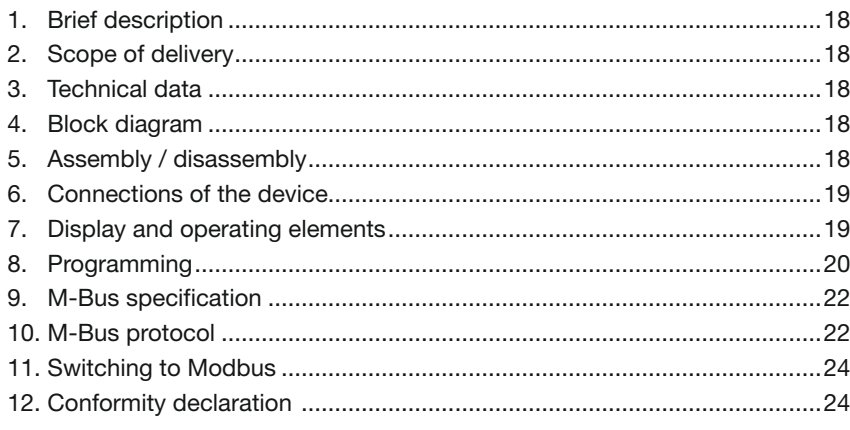

# 1. Brief description

The extension module EMMOD206 supplements the functionality and flexibility of the basic device A2xx and allows reading instantaneous values and metering contents via M-Bus interface. In addition a digital input is provided to synchronize the intervals for the mean-values calculation or to switch the tariff of the energy meters.

The selection of the measurements to transfer and further settings can be performed via the keys of the basic unit. The interface can be temporarily switched from M-Bus protocol to Modbus protocol to allow a comfortable configuration of the measurement functionality of the basic device A2xx by means of the A200plus software.

The module can be retrofitted without tampering with the basic unit. But to do so, the basic units A210, A220, A230 and A230s must be equipped with firmware version V5.0 or higher.

# 2. Scope of delivery

- 1 Extension module EMMOD206
- 4 Plastic rivets
- 1 Operating instruction German/French/English

Additional label each for input and output/power supply

# 3. Technical data

#### Power supply

The EMMOD206 is powered by the A2xx basic unit. The power consumption of the basic unit is increased by approx. 0.1 W when the EMMOD206 is connected.

# Environmental conditions

Operating<br>temperature:  $-10$  up to + 55 °C Storage temperature:  $-25$  up to  $+70$  °C Relative humidity of annual mean: < 75% Altitude: 2000 m max. Indoor use statement!

# Communication M-Bus

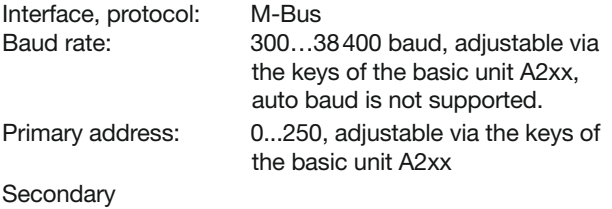

address / ID: Is fixed and factory predefined

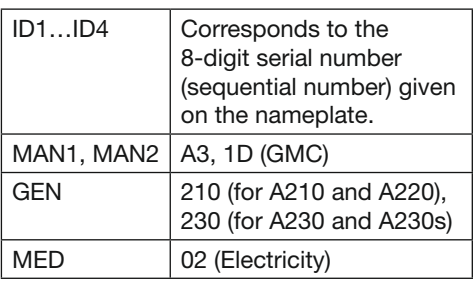

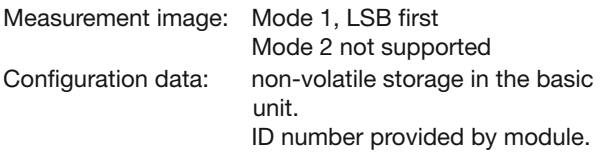

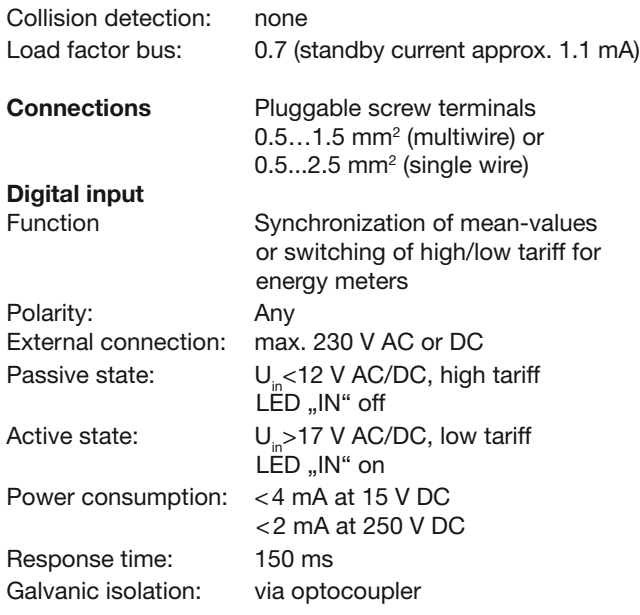

#### Safety according EN 61010-1

Basic insulation between terminals and socket board Rated voltage: 300 V Measurement category: CATIII

Pollution degree: 2 Test voltages: 50 Hz / 1 min 2200 V: M-Bus versus basic unit and digital input versus basic unit 3700 V: M-Bus versus digital input **Dimensions**  $(L \times W \times D) 86 \times 38 \times 20$  mm

# 4. Block diagram

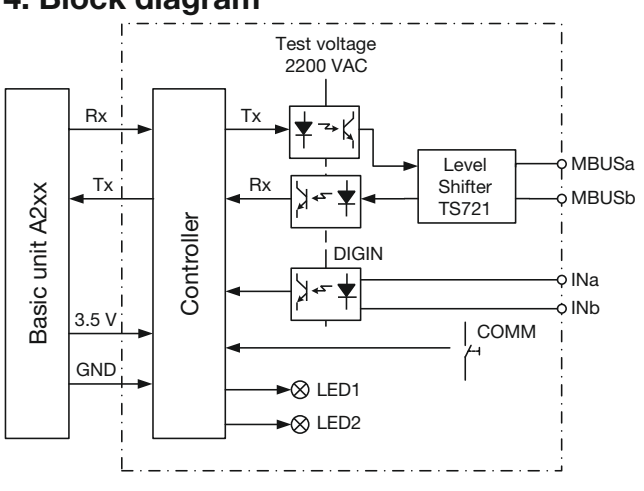

# 5. Assembly / disassembly

The basic unit A2xx to extend must have a firmware version 5.00 or higher.

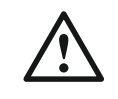

Switch-off basic unit A2xx

Simply plug-in the extension module (1) at the back of the basic instrument (Fig. 1). Please ensure that the plug (2) and socket (3) are aligned correctly.

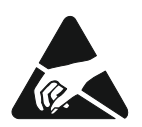

Note! Do not touch the printed circuit or contacts! Electrostatic charge can damage electronic components.

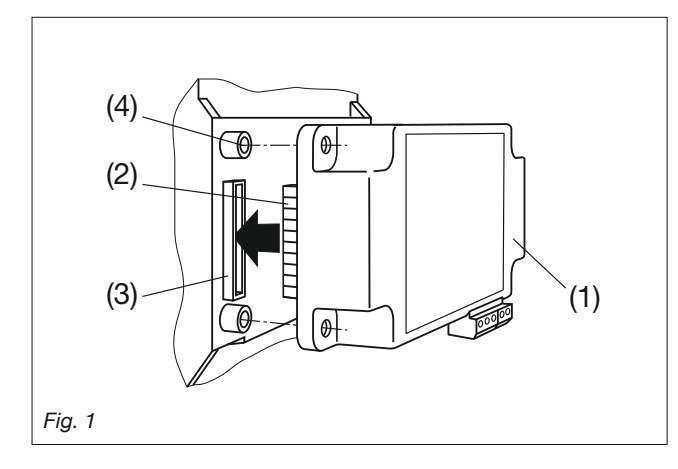

To fix the module mechanically, insert the four plastic clips supplied (5) in the fixing holes (4) (Fig. 2).

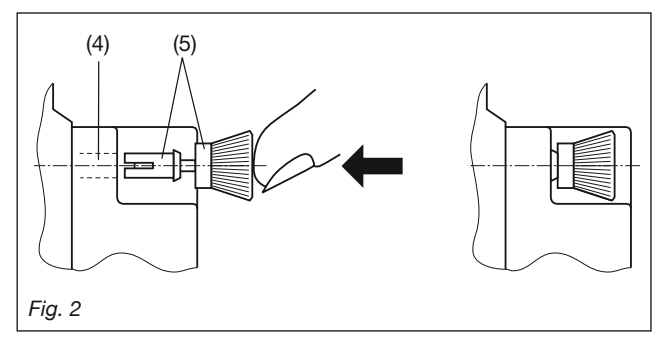

Affix the additional label: inputs and outputs/power supply as in Fig. 3.

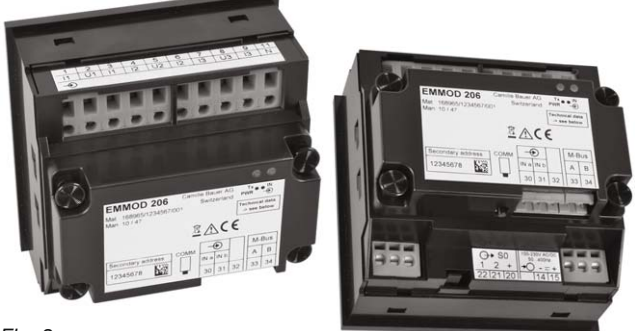

*Fig. 3*

To release the module, pull out the plastic clips by the knurled knob (6) with the fingers (Fig. 4). The extension module (1) can now be removed.

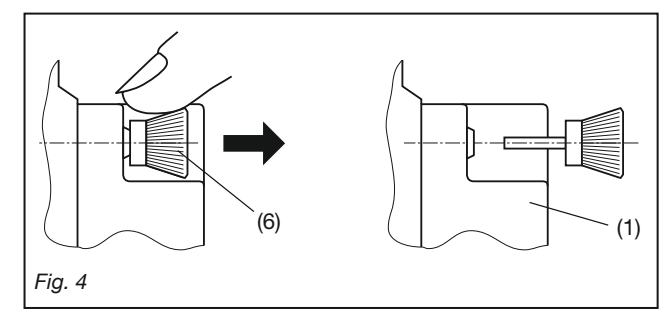

# 6. Connections of the device

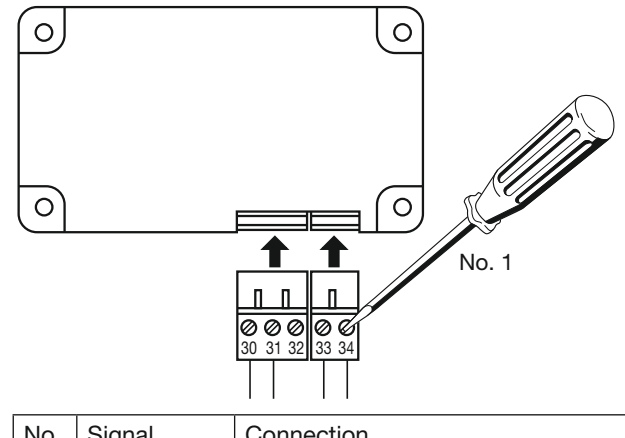

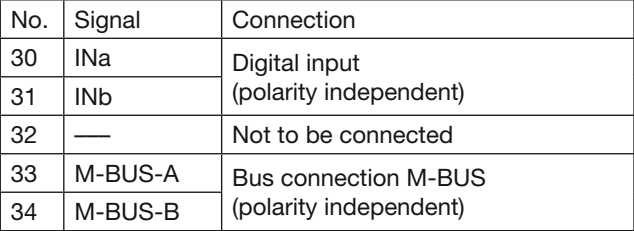

Attention: Do not confuse the plug-in terminals !

# 7. Display and operating elements

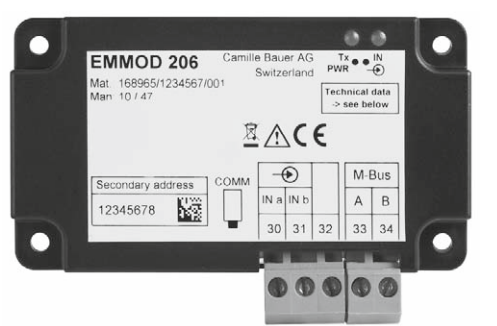

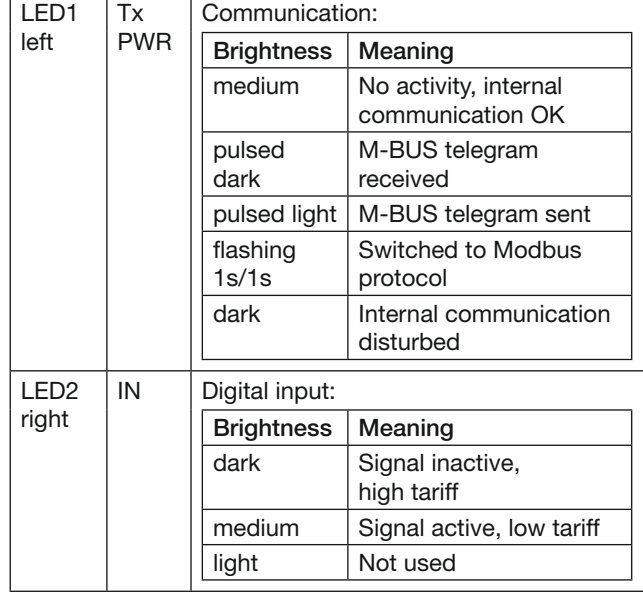

# Key

The key COMM serves to temporarily switch from M-Bus to Modbus protocol, in which the physical layer of M-Bus remains untouched.

# 8. Programming

Subsequent only the programming of EMMOD206 specific parameters is described. This may be exclusively performed via the keys of the basic device. All other settings of the basic unit are described in the operating instructions of the appropriate A2xx basic device.

8.1 Setting of parameters (brief instructions)

The module must be plugged

Press **P** longer than 2 sec.

Press  $\bigodot$  repeatedly, until the menu required, "Digital input" or "M-Bus", appears. Enter the parameter level using О.

Press **P** and change the flashing parameter using the buttons  $\Box$  and  $\Box$ .

Press **P** longer than 2 sec. The settings are applied and the basic unit returns to the display mode.

#### Parameter overview

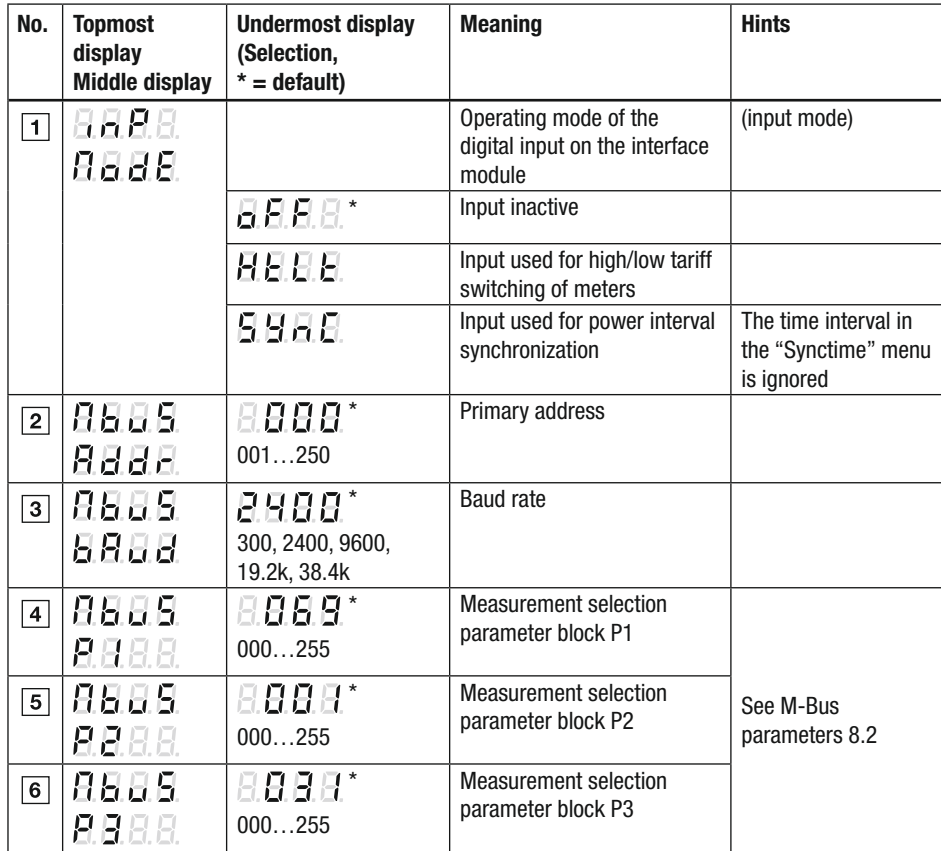

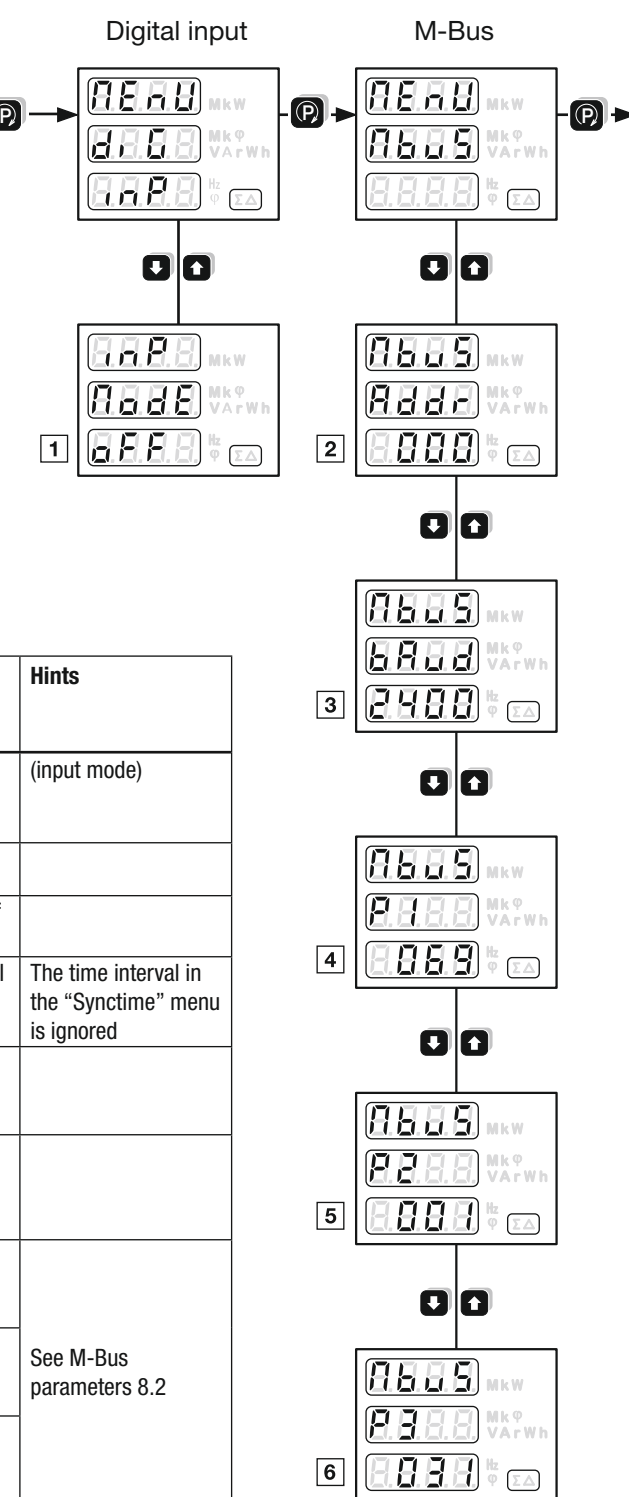

# 8.2 M-Bus parameters

By means of the M-Bus parameters P1, P2 and P3 you can define which measurements from the corresponding parameter blocks will be sent on a Master request. The subsequent measurement tables present the possible selections. The calculation of P1, P2 and P3 is done by adding the offsets of measurement groups included in the parameter blocks. This is explained in detail using an example. As an aid to determining the parameters there is also an Excel tool "P123-Calculator.xls" available. This tool is on the software CD (order no. 146 557) or can be downloaded from our website http://www.camillebauer.com.

The measurements available depend on the selected input system:

1L Single phase system

İ١

- 3Lb Three-wire system, balanced load
- 4Lb Four-wire system, balanced load
- 3Lu Three-wire system, unbalanced load
- 4Lu Four-wire system, unbalanced load

For a 4Lu system not all measurement groups can be selected at the same time, because the telegram length is limited to 230 data bytes. The required number of bytes per measurement group is shown in the row,#Bytes'.

#### 8.2.1 Measurement tables

Factory settings: Bold marked measurements (P1=069, P2=001, P3=31)

#### Instantaneous values

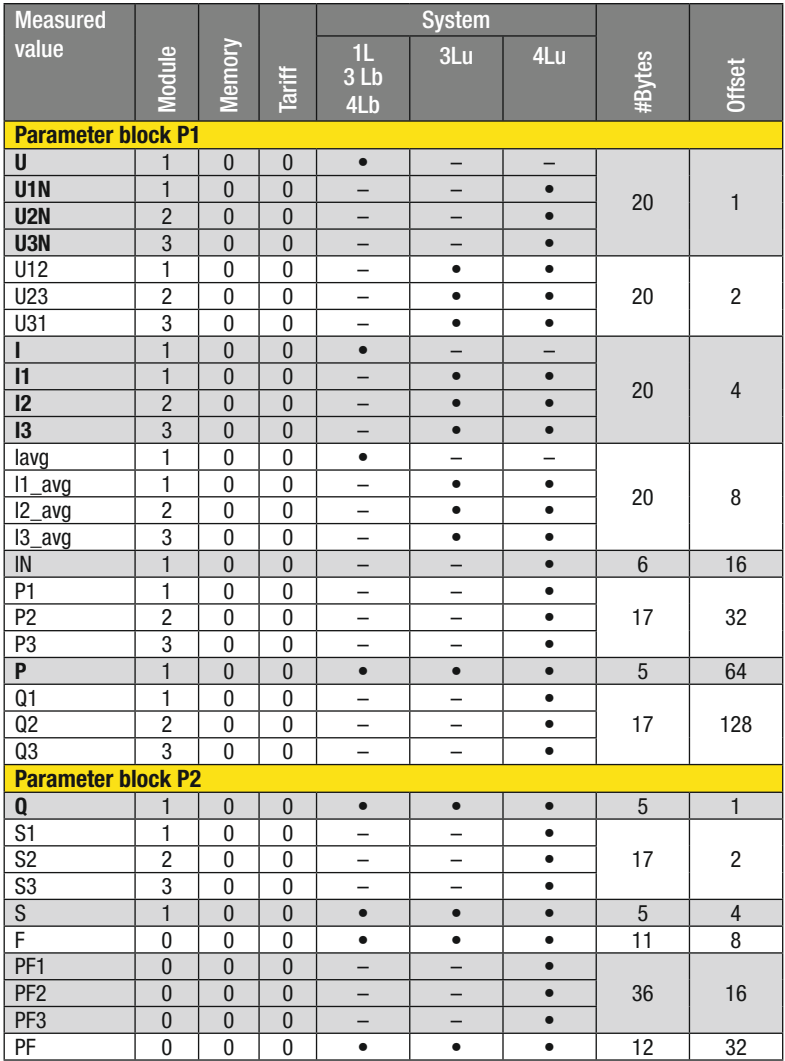

**Energy meters** 1) only if tariff switching is active

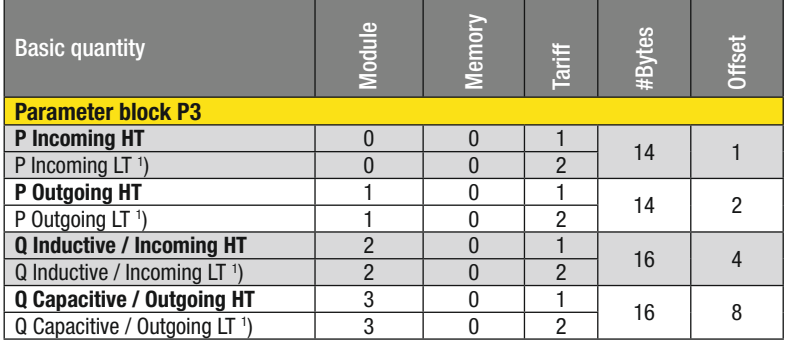

#### Power mean-values, last interval

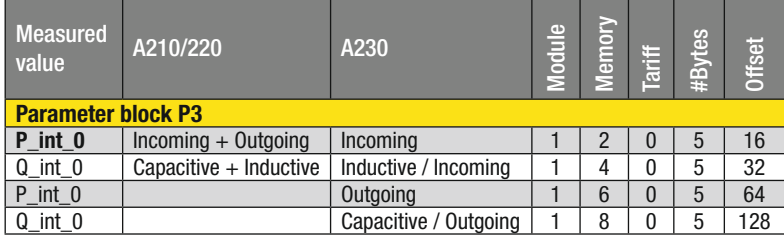

#### Example:

For a 4Lu system the following measurements should be readable:

- U1N, U2N, U3N
- P
- Q
- Energy meter P Incoming (no tariff switching)

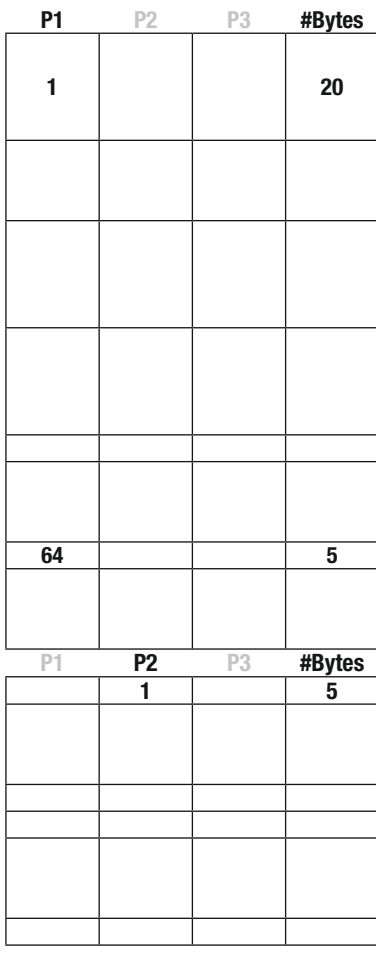

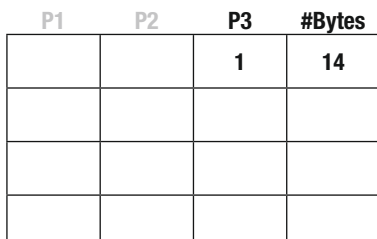

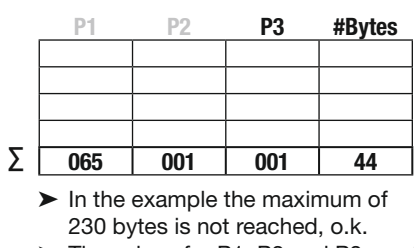

➤ The values for P1, P2 and P3 must be programmed (see 8.1)

# 8.2.2 Data format

All transferred measurements are primary values. Instantaneous values are represented as 16-bit integer numbers and energy meters as 32-bit integer numbers. The corresponding units and decimal point positions are changing in accordance with the transformer ratios of the basic unit and will be delivered in the data telegram in conformance with the standard.

The measurements for frequency F [Hz] and power factor PF [ ] are not described in the standard. Therefore these data is transferred as ASCII string, as suggested by the standard.

The largest available energy unit for M-Bus is MWh. But depending on the settings of the transformer ratios, larger unit up to GWh may occur. In such a case the error flag in DIF is set and the user has to take care himself for a correct interpretation.

#### 8.2.3 Data points and assignments

The transfer sequence of the measurements always corresponds to the table lines, voltages first and power mean-values last. Measurements which are invalid for the selected system will not be transferred.

On master side normally the "data points" will be assigned in the received sequence. Therefore it's recommended to perform all settings of the basic unit first before arranging the data analysis in the master.

For a better distinction of measurements with the same unit, the additionally sent information in the rows Module, Memory and Tariff can be used.

Only the instantaneous values marked with a " $\bullet$ " are available in the corresponding system.

# 9. M-Bus specification

Detailed information about M-Bus is available via the webpage http://www.m-bus.com and the standard EN1434-3.

Wiring for M-Bus is performed via a pair of wires of a standard phone cable (e.g. JY(St)Y  $2 \times 2 \times 0.8$  mm). The polarity does not matter. However, it should be noted that level converters used for PC connection often are not galvanically isolated, but the bus works with voltages up to 40 V.

For a standard configuration, with baud rates between 300 and 9600 baud and a maximum of 250 slaves, the maximum distance between master and slave is 350 m (approx. 1150 ft). The maximum distance increases if a lower baud rate is selected or if the number of slaves is decreased.

# 10. M-Bus protocol

#### 10.1 Addressing

The EMMOD206 supports both primary and secondary addressing.

For the primary addressing you have to assign via the keys a unique address in the range 1...250 to each device connected to the bus. The requests from the master will then contain this address and the slave responds if there is a match.

For the secondary addressing the master uses the primary address 253 (Broadcast, Selection) and in addition transmits the desired identification consisting of 8 bytes (4 serial number + 2 manufacturer + 1 generation + 1 medium). Because the serial number of the EMMOD206 is guaranteed to be unique, no double addressing can occur and no address setting on the device is necessary. All subsequent requests with primary address 253 will then be answered by the selected device until a new selection is detected. Using the wildcards F resp. FF ID elements will be masked, by which the master is able to perform an efficient search for new devices.

#### 10.2 Supported dialogs

# 10.2.1 Reset SND\_NKE / ACK

➤ Request from master

SND\_NKE

10 40 FF 3F 16

 By using the broadcast address (FF=255) the master causes all slaves to perform a communication reset with acknowledge by ACK.

➤ Answer of the slave

**ACK** E5

#### 10.2.2 Data request using primary addressing REQ\_UD2 / RSP\_UD

#### ➤ Request from master REQ\_UD2 10 7B 03 7E 16 The master requests data from slave no. 3.

➤ Answer of the slave with address 003, device A230, 4-wire unbalanced, tariff switching active, P1=069, P2=001, P3=255:

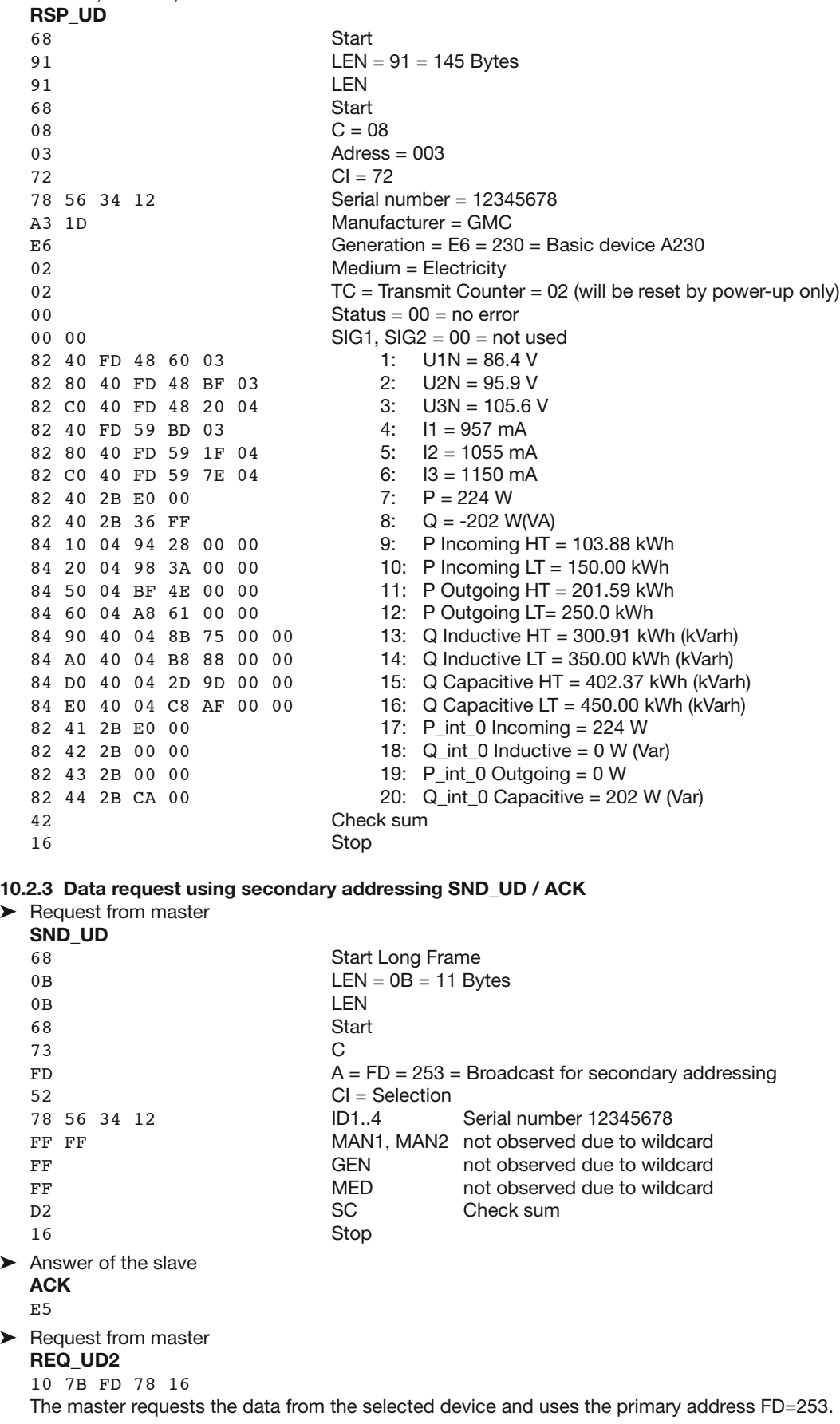

➤ Answer of the slave (with any primary address)

#### RSP\_UD

The content of the answer telegram is identical to the one described in 10.2.2.

# 11. Switching to Modbus

Via the EMMOD206 no settings can be performed using M-Bus commands. Nevertheless, the numerous settings of the basic unit, such as transformer ratios etc., can be performed comfortable via the M-Bus connector of the EMMOD206:

- 1. Connect the PC to the EMMOD206 via M-Bus level converter.
- 2. Start the A200plus software.
- 3. Via Options > Communication interface > interface type select "RS-232 interface" and the used COM port.
- 4. Press the key COMM on the EMMOD206 for approx. 5 sec. until LED1 starts flashing in a 1s/1s cycle. Therewith the protocol is switched from M-Bus to Modbus.

Now all measurements can be read and the configuration of the basic unit adjusted, as it would be possible with a Modbus module EMMOD 201.

By pressing the key COMM once more or after 10 minutes without Modbus data traffic the protocol is switched back to M-Bus.

If there is more than one device connected to the bus you have to pay attention, that only one device is switched to Modbus at the same time.

# 12. Conformity declaration

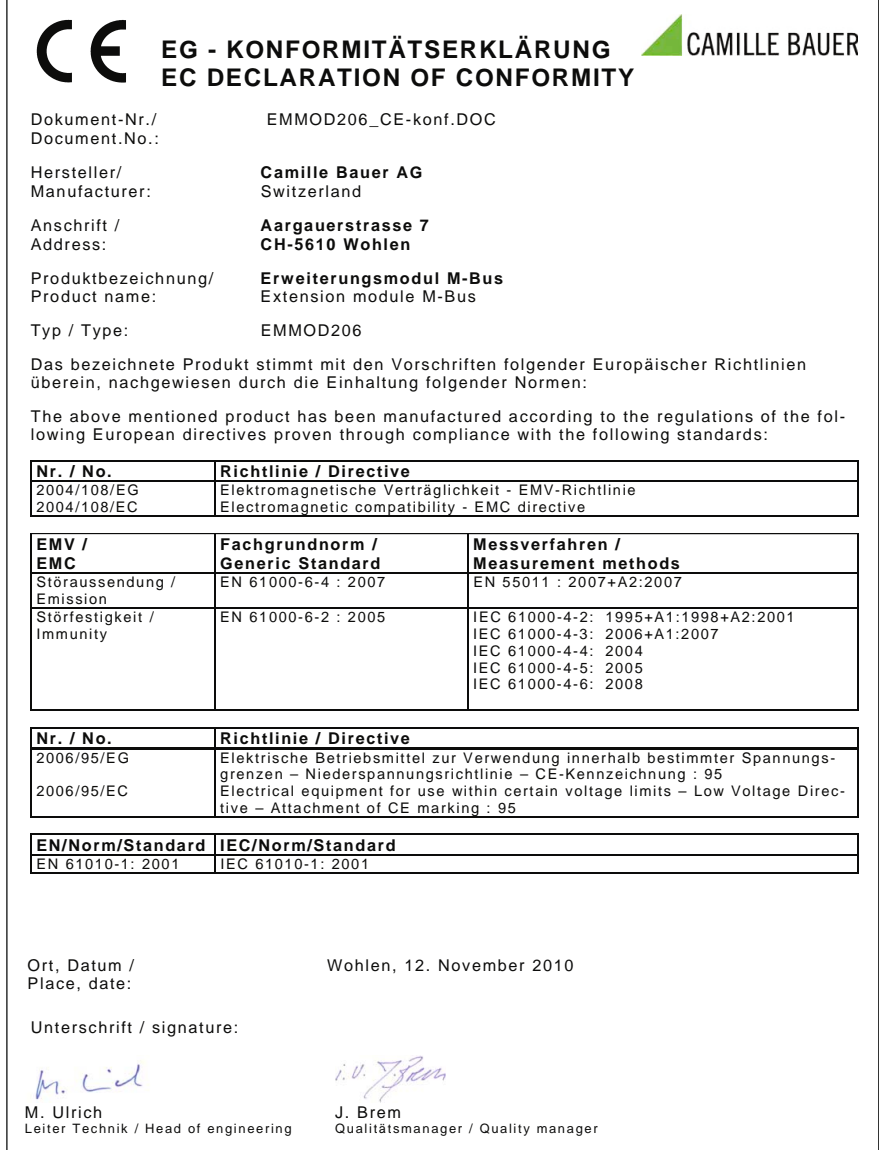